# Lyhyt käyttäjän opas ACS310-taajuusmuuttajat

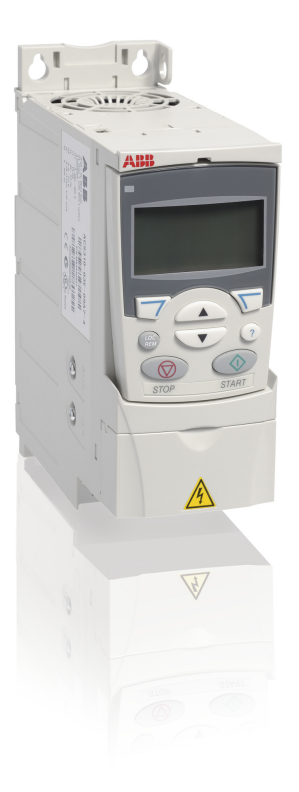

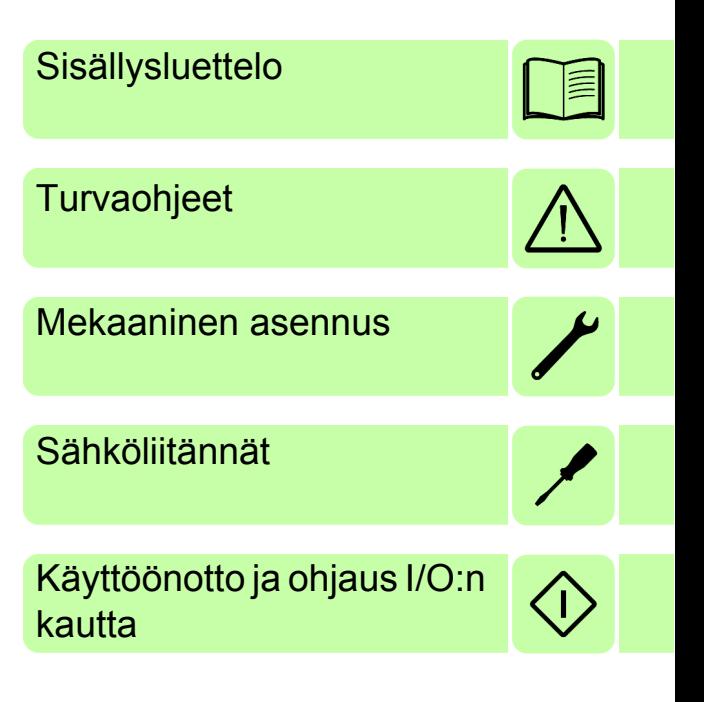

Power and productivity<br>for a better world™

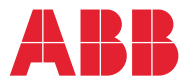

# **Käyttöopasluettelo**

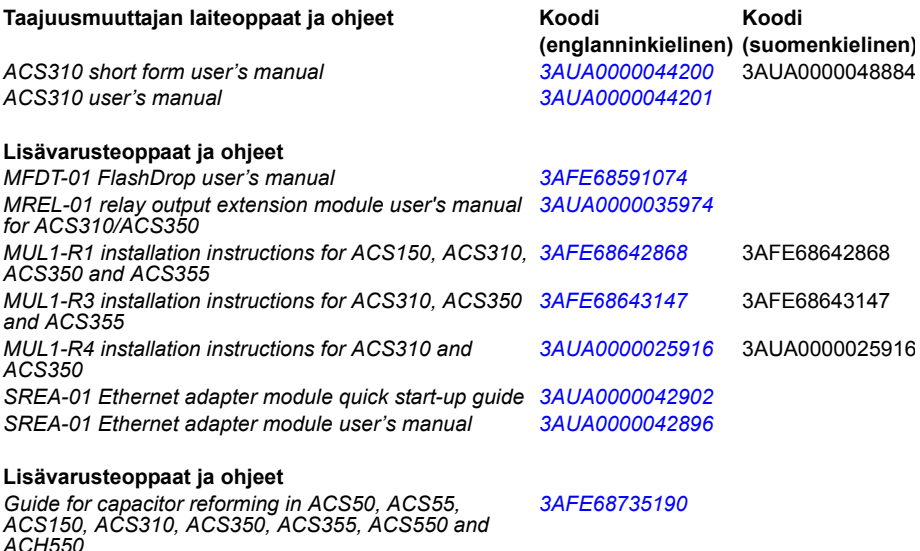

Voit hakea oppaita ja muita tuotetietoja Internetistä PDF-muodossa. Katso kohta *[Internetin asiakirja-arkisto](#page-48-0)  [\(Document Library\)](#page-48-0)* takakannen sisäsivulta. Jos tiettyä opasta ei ole saatavilla Internetin asiakirja-arkistossa, ota yhteyttä ABB:n paikalliseen edustajaan.

# **Käyttöoppaan tehtävä**

Tässä lyhyessä käyttöoppaassa on taajuusmuuttajan asentamisessa ja käyttöönotossa tarvittavia tietoja.

Tietoja sähköasennusten suunnittelusta, käytöstä ohjauspaneelin avulla, ohjelmatoiminnoista, kenttäväylästä, kaikista käytettävistä signaaleista ja parametreista, vianmäärityksestä ja huollosta sekä teknisiä lisätietoja ja mittapiirroksia on *ACS310 Käyttäjän oppaassa* (3AUA0000044201). Hae opas Internet-osoitteesta [www.abb.com/drives.](www.abb.com/drives) Valitse *Document Library*, syötä koodi hakukenttään ja valitse OK.

# **Sovellettavuus**

Tämä opas on tarkoitettu käytettäväksi ACS310:n ohjelmistoversion 4,050 tai uudemman version kanssa. Katso parametri 3301 OHJELMAVERSIO luvusta *Oloarvot ja parametrit* oppaasta *ACS310 Käyttäjän opas* (3AUA0000044201).

3AUA0000048884 Rev. D FI

### *Sisällysluettelo 3*

 $\Box$ 

# <span id="page-2-0"></span>**[Sisällysluettelo](#page-15-0)**

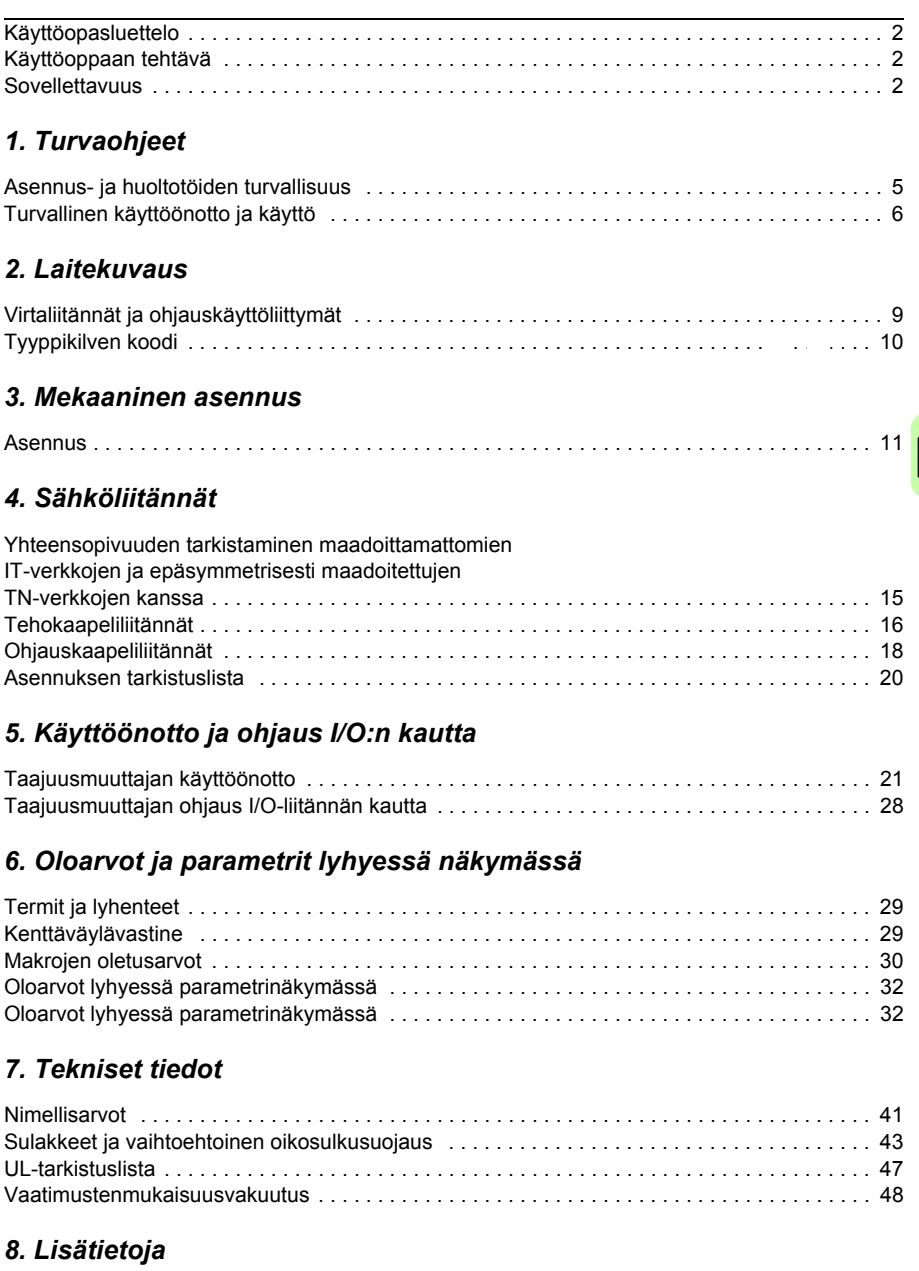

Tuotteita ja palveluita koskevat tiedustelut . . . . . . . . . . . . . . . . . . . . . . . . . . . . . . . . . . . . . . . 49

#### *4 Sisällysluettelo*

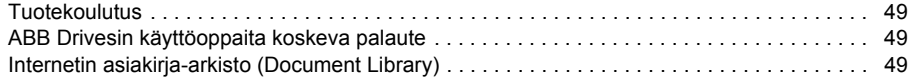

*Turvaohjeet 5*

# <span id="page-4-0"></span>**1. Turvaohjeet**

# **Asennus- ja huoltotöiden turvallisuus**

Nämä varoitukset koskevat kaikkia taajuusmuuttajaan, moottorikaapeliin ja moottoriin liittyviä töitä.

#### **Sähköturvallisuus**

**VAROITUS!**Seuraavien ohjeiden laiminlyönti saattaa aiheuttaa vakavia fyysisiä WARUT USISCHINATION SILEMAN VARUT USISCHINATION SULTANISTICS

#### **Vain pätevä sähköalan ammattilainen saa suo[ritt](#page-14-2)aa taajuusmuuttajan asennusja huoltotyöt.**

• Tee kaikki taajuusmuuttajan, moottorikaapelin ja moottorin asennus- ja huoltotyöt jännitteen ollessa katkaistuna. Kun olet katkaissut verkkojännitteen, anna jännitteen purkautua tasajännitevälipiirin kondensaattoreista vähintään viiden minuutin ajan, ennen kuin aloitat työt.

Varmista aina yleismittarin (impedanssi vähintään 1 Mohm) avulla, että taajuusmuuttajan tulovaiheiden U1, V1 ja W1 ja maan välillä ei ole jännitettä.

- Älä käsittele ohjauskaapeleita verkkojännitteen ollessa kytkettynä taajuusmuuttajaan tai ulkoisiin ohjauspiireihin. Ulkoisesta teholähteestä syötetyissä ohjauspiireissä saattaa olla vaarallisia jännitteitä, vaikka verkkojännitettä ei olisikaan kytketty.
- Älä tee taajuusmuuttajalle eristysvastusmittausta tai jännitelujuustestiä.
- Kytke sisäinen EMC-suodin irti, kun taajuusmuuttajaa asennetaan IT-verkkoon (maadoittamattomaan tai suurohmisesti [yli 30 ohmia] maadoitettuun verkkoon). Muussa tapauksessa verkko kytkeytyy maapotentiaaliin taajuusmuuttajan EMCsuotimen kondensaattorien kautta. Tämä voi aiheuttaa vaaratilanteen tai vahingoittaa taajuusmuuttajaa. Katso sivu *15*. **Huomaa:** Kun sisäinen EMCsuodin on kytketty irti, taajuusmuuttaja ei ole EMC-yhteensopiva.
- Kytke sisäinen EMC-suodin irti, kun taajuusmuuttajaa asennetaan epäsymmetrisesti maadoitettuun TN-verkkoon. Muussa tapauksessa taajuusmuuttaja vioittuu. Lisätietoja on sivulla *15*. **Huomaa:** Kun sisäinen EMCsuodin on kytketty irti, taajuusmuuttaja ei ole EMC-yhteensopiva.
- Kaikkia taajuusmuuttajaan kytkettyjä ELV-piirejä (hyvin pieni jännite) on käytettävä potentiaalintasausvyöhykkeellä eli alueella, jossa kaikki samanaikaisesti kosketeltavat johtavat osat on kytketty sähköisesti niin, ettei niiden välillä esiinny vaarallista jännitettä. Tämä saavutetaan, kun maadoitus on tehty huolellisesti tehtaalla.

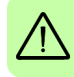

#### **Huomaa:**

• Vaikka moottori olisi pysäytetty, tehoelektroniikan liittimissä U1, V1, W1 ja U2, V2 ja W2 on hengenvaarallinen jännite.

#### **Yleinen turvallisuus**

**VAROITUS!** Seuraavien ohjeiden laiminlyönti saattaa aiheuttaa vakavia  $'!$ ) fyysisiä vammoja, hengenvaaran tai vaurioittaa laitetta.

- Taajuusmuuttajaa ei saa korjata paikan päällä. Älä koskaan yritä korjata vioittunutta laitetta itse, vaan ota yhteys ABB:n paikalliseen edustajaan tai valtuutettuun huoltoon.
- Varmista, että porauspölyä ei pääse taajuusmuuttajan sisäosiin asennuksen aikana. Taajuusmuuttaja saattaa vaurioitua tai vioittua, jos sen sisälle pääsee sähköä johtavaa pölyä.
- Tarkista, että taajuusmuuttajan jäähdytys on riittävä.

# **Turvallinen käyttöönotto ja käyttö**

Nämä varoitukset on tarkoitettu henkilöille, jotka suunnittelevat taajuusmuuttajan käyttöä tai käyttöönottoa tai käyttävät taajuusmuuttajaa.

#### **Yleinen turvallisuus**

**VAROITUS!**Seuraavien ohjeiden laiminlyönti saattaa aiheuttaa vakavia fyysisiä  $'$  vammoja, hengenvaaran tai vaurioittaa laitetta.

- Ennen käytön säätämistä ja käyttöönottoa on varmistettava, että moottori ja kaikki käytettävät laitteet sopivat käytettäväksi taajuusmuuttajan koko nopeusalueella. Taajuusmuuttaja voidaan asettaa ohjaamaan moottoria suuremmilla tai pienemmillä nopeuksilla kuin silloin, kun moottori kytketään suoraan verkkoon.
- Automaattista viankuittausta ei saa valita käyttöön, jos vaaratilanteiden syntyminen on mahdollista. Kun viankuittaustoiminnot valitaan käyttöön, ne kuittaavat vian ja taajuusmuuttaja jatkaa toimintaa vian kuittauksen jälkeen.
- Moottoria ei saa ohjata AC-kontaktorilla tai erottimella. Moottoria on ohjattava ohjauspaneelin käynnistys- ja pysäytyspainikkeilla  $\circled{a}$  ja  $\circled{a}$  tai ulkoisilla komennoilla (I/O tai kenttäväylä). DC-kondensaattorien latausjaksojen (eli käynnistykset kytkemällä jännite) maksimimäärä on kaksi minuutissa, ja latauksia voi olla yhteensä enintään 15 000.

#### **Huomaa:**

- Jos käynnistyskomennolle on valittu ulkoinen lähde ja se on PÄÄLLÄ (ON), taajuusmuuttaja käynnistyy heti tulojännitteen katkoksen tai viankuittauksen jälkeen, jollei taajuusmuuttajan asetuksena ole käynnistys/pysäytys pulssiohjauksella.
- Jos ohjauspaikaksi ei ole asetettu paikallisohjausta (näytössä ei näy tekstiä LOC), ohjauspaneelin pysäytyspainike ei pysäytä taajuusmuuttajaa. Taajuusmuuttaja pysäytetään ohjauspaneelista painamalla ensin LOC/REM-painiketta @ ja sitten pysäytyspainiketta $\circledcirc$ .

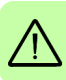

*8 Turvaohjeet*

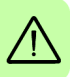

# **2. Laitekuvaus**

#### **Virtaliitännät ja ohjauskäyttöliittymät**

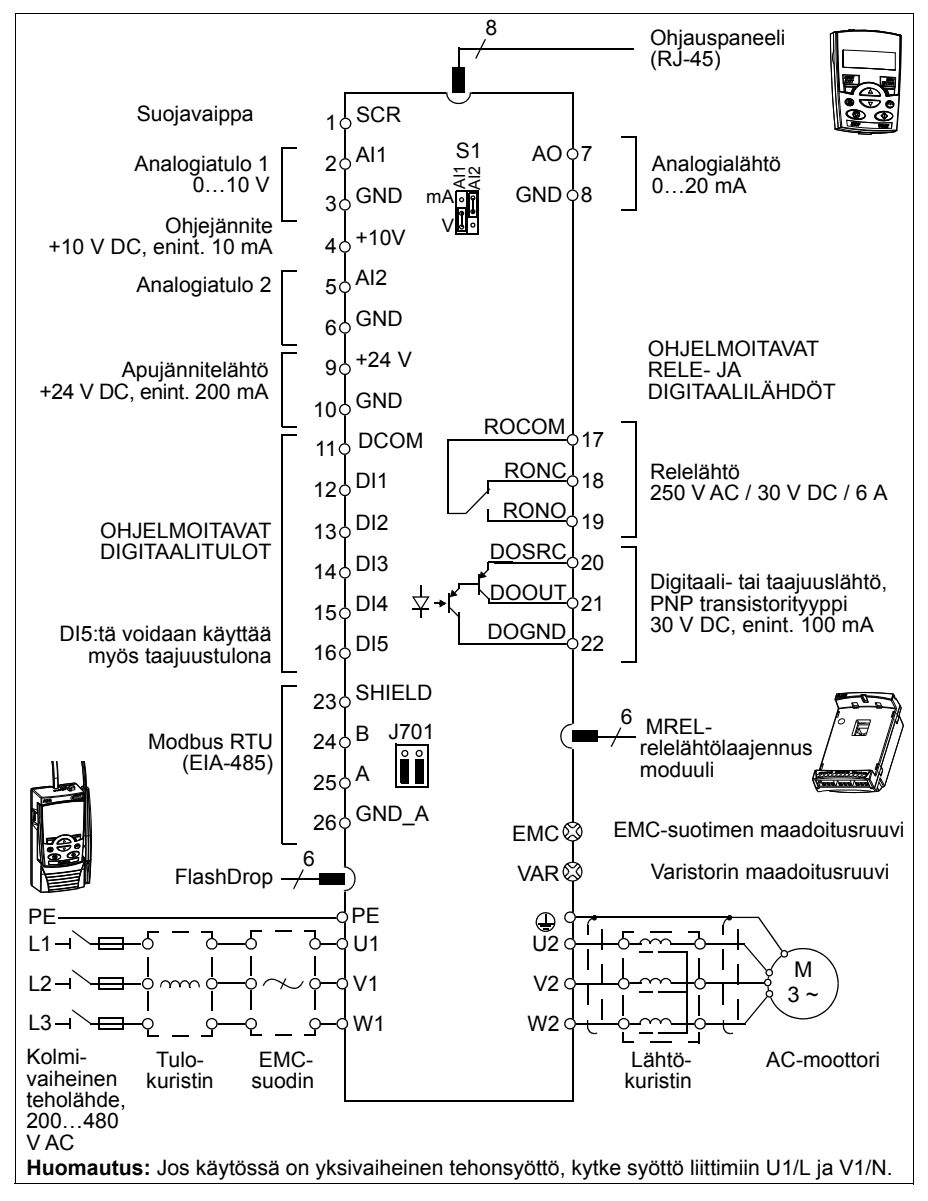

*10 Laitekuvaus*

# **Tyyppikilven koodi**

Tyyppikoodi sisältää tietoa taajuusmuuttajan teknisistä ominaisuuksista ja kokoonpanosta. Tyyppikoodi on taajuusmuuttajaan kiinnitetyssä tyyppikilvessä. Tyyppikoodin ensimmäiset numerot vasemmalta katsottuna ilmaisevat peruskokoonpanon, esimerkiksi ACS310-03E-09A7-4. Sen jälkeen luetellaan valitut lisävarusteet, erotettuna +-merkein, esim. +J404. Tyyppikoodin sisällön selitykset ovat alla.

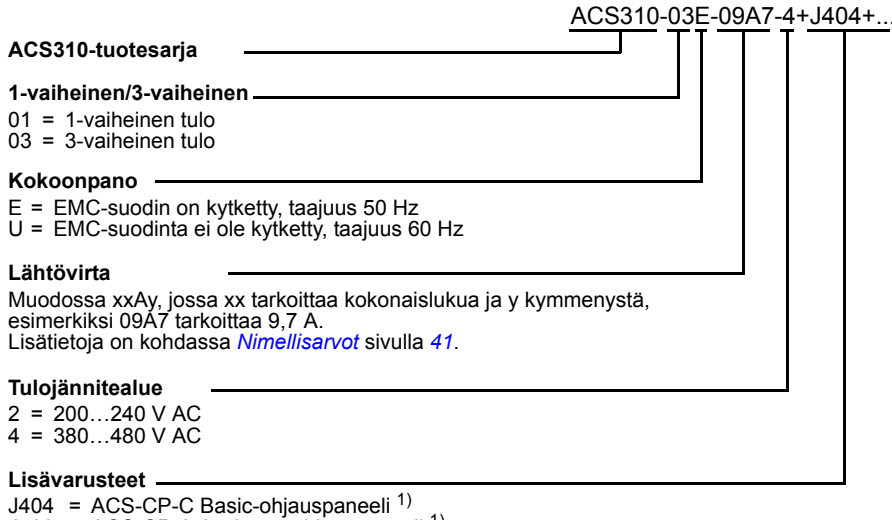

J400 = ACS-CP-A Assistant-ohjauspaneeli 1) R700 = ACS310 Käyttäjän opas (3AUA0000044201) R701 = ACS310 Käyttäjän opas saksaksi (3AUA0000048396 [DE]) R702 = ACS310 Käyttäjän opas italiaksi (3AUA0000048398 [IT]) R707 = ACS310 Käyttäjän opas ranskaksi (3AUA0000048400 [FR]) R708 = ACS310 Käyttäjän opas espanjaksi (3AUA0000048401 [ES])

 $1)$  ACS310 on yhteensopiva alla mainittujen ohjauspaneeliversioiden ja ohjauspaneelin ohjelmaversioiden kanssa. Lisätietoja ohjauspaneelin versiosta ja ohjauspaneelin ohjelmaversiosta on *ACS310 Käyttäjän oppaan (3AUA0000044201)* luvussa *Ohjauspaneelit*, kohdassa *sovellettavuus*.

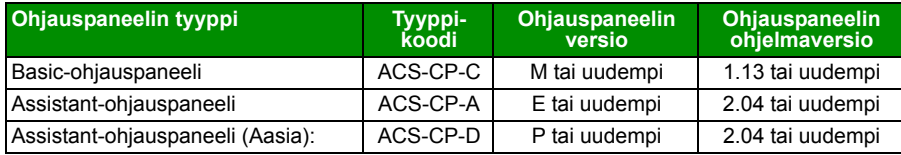

Huomaa: toisin kuin muut ohjauspaneelit, ACS-CP-D tilataan erillisellä materiaalikoodilla.

# <span id="page-10-0"></span>**3. Mekaaninen asennus**

# **Asennus**

Tässä oppaassa olevat ohjeet koskevat taajuusmuuttajia, joiden suojausluokka on IP20. Jotta NEMA 1 -vaatimukset täyttyvät, käytä lisävarustesarjaa MUL1-R1, MUL1-R3 tai MUL1-R4, jonka mukana toimitetaan monikieliset asennusohjeet (3AFE68642868, 3AFE68643147 tai 3AUA0000025916).

#### **Taajuusmuuttajan asentaminen**

Asenna taajuusmuuttaja ruuveilla tai DIN-kiskoon sen mukaan, kumpi tapa soveltuu paremmin.

Jäähdytys vaatii 75 millimetriä vapaata tilaa taajuusmuuttajan ylä- ja alapuolella. Vapaata tilaa ei tarvita sivuilla, joten taajuusmuuttajia voi asentaa vierekkäin.

**Huomaa:** Varmista, että porauspölyä ei pääse taajuusmuuttajan sisään asennusvaiheessa.

#### **Ruuveilla**

- 1. Merkitse kiinnitysreikien paikat esimerkiksi pakkauksesta leikatun asennuspohjan avulla. Reikien paikat on merkitty myös *ACS310 Käyttäjän oppaan* (3AUA0000044201) luvun *Mittapiirrokset* piirroksiin. Tarvittavien kiinnitysreikien määrä ja paikka riippuu taajuusmuuttajan asennustavasta:
	- a) asennus takaa (runkokoot R0…R4): neljä reikää
	- b) asennus sivusta (runkokoot R0…R2): kolme reikää, joista yksi alareikä on kiinnityslevyssä.
- 2. Kiinnitä ruuvit tai pultit merkittyihin paikkoihin.

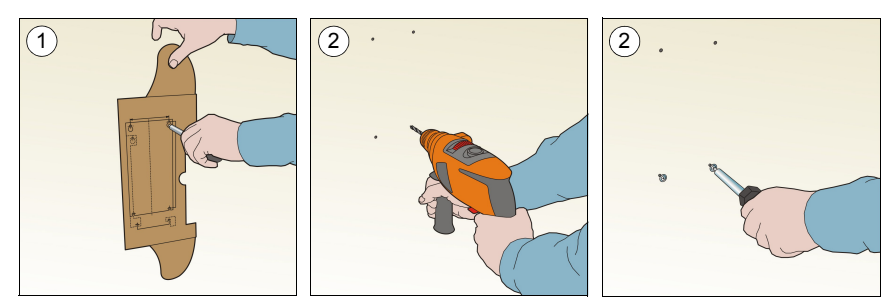

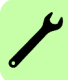

#### *12 Mekaaninen asennus*

- 3. Aseta taajuusmuuttaja seinässä oleviin ruuveihin.
- 4. Kiristä ruuvit tiukasti seinään.

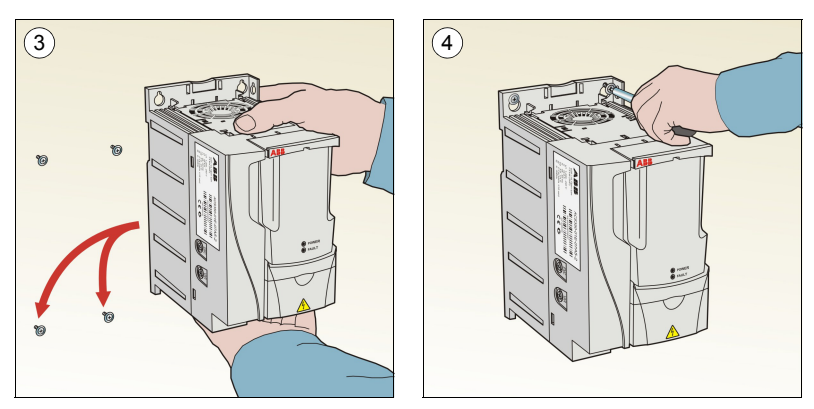

#### **DIN-kiskoon**

1. Kiinnitä taajuusmuuttaja kiskoon. Irrota taajuusmuuttaja painamalla taajuusmuuttajan päällä olevaa vapautusvipua (1b).

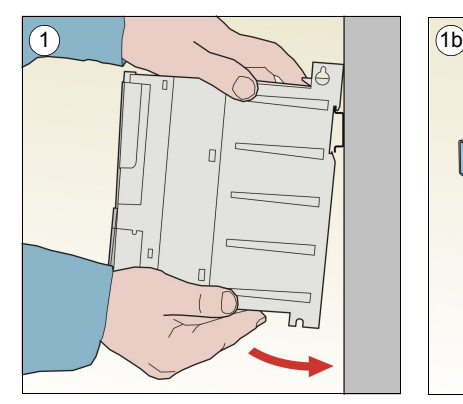

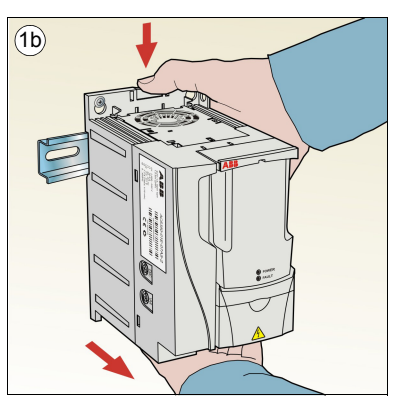

#### **Kiinnitä kiinnityslevyt**

- 1. Kiinnitä kiinnityslevy taajuusmuuttajan pohjassa olevaan levyyn toimitukseen kuuluvilla ruuveilla.
- 2. Runkokoot R0…R2: Kiinnitä I/O-kiinnityslevy kiinnityslevyyn toimitukseen kuuluvilla ruuveilla.

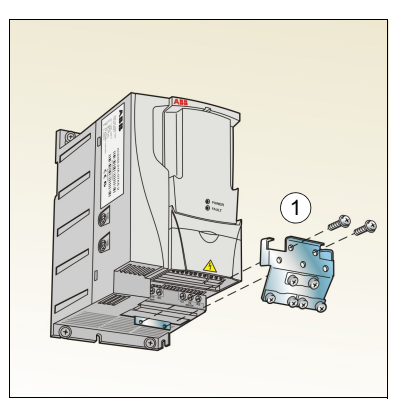

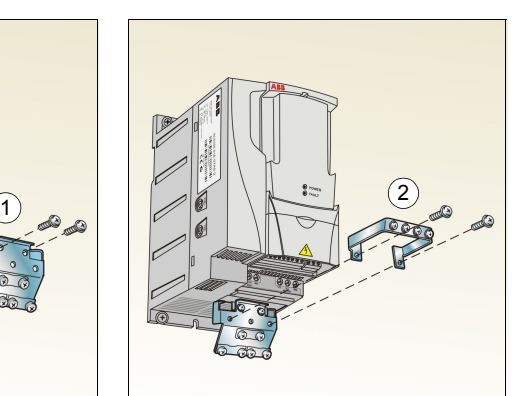

#### *14 Mekaaninen asennus*

*Sähköliitännät 15*

# <span id="page-14-2"></span><span id="page-14-1"></span><span id="page-14-0"></span>**4. Sähköliitännät**

**VAROITUS!** Tässä luvussa kuvatut työt saa tehdä vain pätevä sähköalan **24 VARUI 1 USI Tassa luvussa** *Rutvalul työt siin televist***e siinen pallettia. Turvaohjeiden**<br>21 ammattilainen. Noudata luvussa *Turvaohjeet* sivulla 5 olevia ohjeita. Turvaohjeiden noudattamatta jättäminen voi aiheuttaa vakavan vamman tai hengenvaaran.

**Varmista, että taajuusmuuttaja on kytketty irti verkosta asennuksen ajaksi. Jos taajuusmuuttaja on kytketty verkkoon, kytke se irti verkosta ja odota viisi minuuttia.**

# **Yhteensopivuuden tarkistaminen maadoittamattomien IT-verkkojen ja epäsymmetrisesti maadoitettujen TN-verkkojen kanssa**

**VAROITUS!** Kytke sisäinen EMC-suodin irti, kun taajuusmuuttajaa asennetaan IT-verkkoon (maadoittamattomaan tai suurohmisesti [yli 30 ohmia] maadoitettuun verkkoon). Muussa tapauksessa verkko kytkeytyy maapotentiaaliin taajuusmuuttajan EMC-suotimen kondensaattorien kautta. Tämä voi aiheuttaa vaaratilanteen tai vahingoittaa taajuusmuuttajaa.

Kytke sisäinen EMC-suodin irti, kun taajuusmuuttajaa asennetaan epäsymmetrisesti maadoitettuun TN-verkkoon. Muussa tapauksessa taajuusmuuttaja vioittuu.

1. Maadoittamattomassa IT-verkossa tai epäsymmetrisesti maadoitetussa TN-verkossa sisäänrakennettu EMC-suodin kytketään irti irrottamalla EMC-ruuvi. 3-vaiheisissa U-tyypin taajuusmuuttajissa (tyyppikoodi ACS310-03U-) EMC-ruuvi on irrotettu tehtaalla ja vaihdettu muoviruuviin.

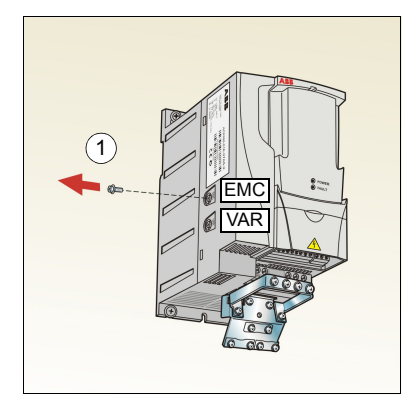

**Huomaa:** Runkokoossa R4 EMC-ruuvi sijaitsee W2-liitännän oikealla puolella.

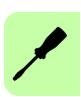

# <span id="page-15-1"></span><span id="page-15-0"></span>**Tehokaapeliliitännät**

#### **Kytkentäkaavio**

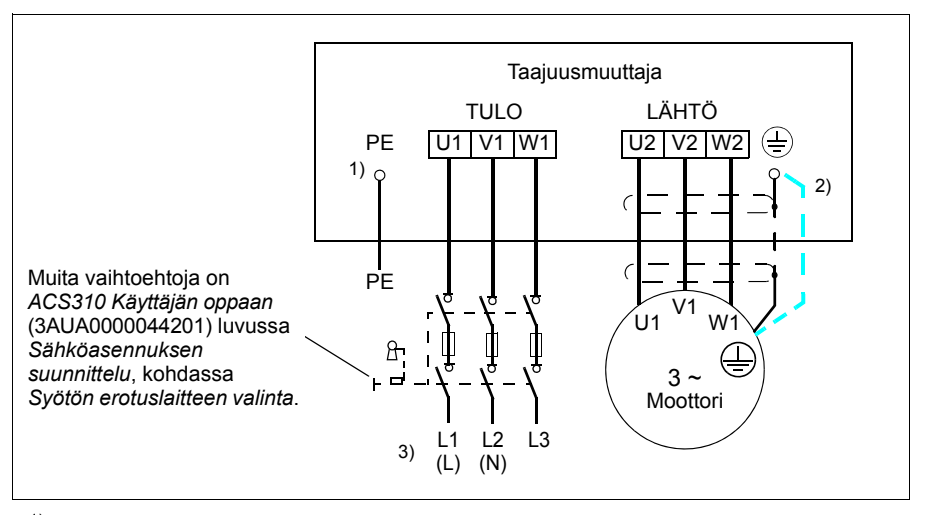

<sup>1)</sup> Maadoita PE-johtimen toinen pää jakokeskuksessa.

- 2) Käytä erillistä maadoituskaapelia, jos kaapelin suojavaipan johtokyky ei ole riittävä (pienempi kuin vaihejohtimen johtokyky) kaapelissa, jossa ei ole symmetristä maadoitusjohdinta. Lisätietoja on *ACS310 Käyttäjän oppaan* (3AUA0000044201) luvussa *Sähköasennuksen suunnittelu* , kohdassa *Tehokaapeleiden valinta*.
- 3) Yksivaiheisen syötön kytkentämerkinnät ovat L ja N.

#### **Huomaa:**

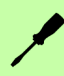

Älä käytä epäsymmetristä moottorikaapelia.

Jos moottorikaapelissa on suojavaipan lisäksi symmetrinen maadoitusjohdin, kytke maadoitusjohdin maadoitusliittimeen sekä taajuusmuuttajan että moottorin päässä.

Jos käytössä on yksivaiheinen tehonsyöttö, kytke syöttö liittimiin U1 (L) ja V1 (N).

Vedä moottorikaapeli, verkkokaapeli ja ohjauskaapelit erikseen. Lisätietoja on *ACS310 Käyttäjän oppaan* (3AUA0000044201) luvussa *Sähköasennuksen suunnittelu* , kohdassa *Kaapeleiden reititys*.

#### **Moottorikaapelin suojavaipan maadoitus moottorin päässä**

Radiotaajuisten häiriöiden minimointi:

- maadoita kaapeli kiertämällä suojavaippaa seuraavasti: punoksen leveys  $> 1/5 \cdot$  pituus
- tai maadoita kaapelin suojavaippa 360 astetta moottorin kytkentäkotelon läpiviennissä. a bassa bassa a bassa a bassa a bassa a bassa a bassa a bassa a bass

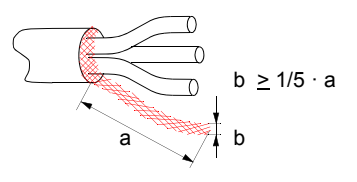

#### **Liitännän vaiheet**

- 1. Kiinnitä verkkokaapelin maadoitusjohdin (PE) maadoituskiinnikkeen alle. Kytke vaihejohtimet liittimiin U1, V1 ja W1. Käytä kiristysmomenttia 0,8 Nm runkokoossa R0…R2, 1,7 Nm runkokoossa R3 ja 2,5 Nm runkokoossa R4.
- 2. Kuori moottorikaapelia ja kierrä suojavaippa mahdollisimman lyhyeksi johtimeksi. Kiinnitä kierretty suojavaippa maadoituskiinnikkeen alle. Kytke vaihejohtimet liittimiin U2, V2 ja W2. Käytä kiristysmomenttia 0,8 Nm runkokoossa R0…R2, 1,7 Nm runkokoossa R3 ja 2,5 Nm runkokoossa R4.
- 3. Kiinnitä kaapelit mekaanisesti taajuusmuuttajan ulkopuolelle.

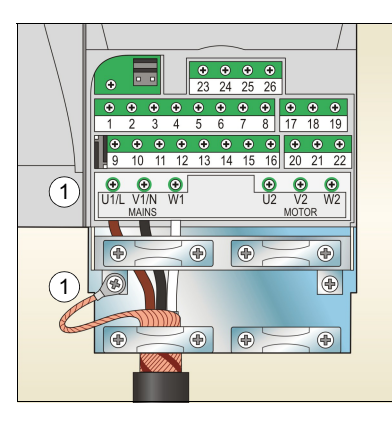

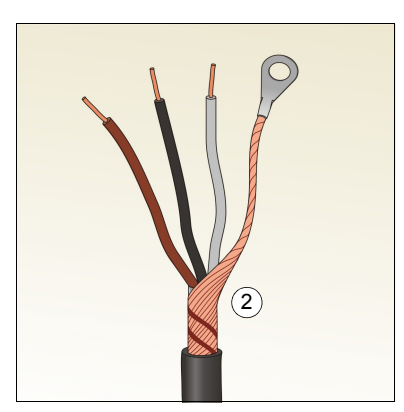

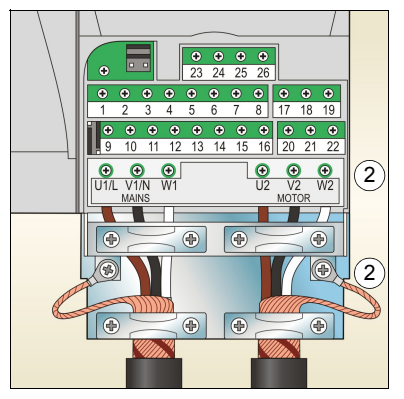

<span id="page-17-0"></span>*18 Sähköliitännät*

## **Ohjauskaapeliliitännät**

#### **Oletusarvoiset I/O-ohjauskytkennät**

Oletusarvoiset ohjaussignaalien kytkennät riippuvat käytössä olevasta sovellusmakrosta, joka valitaan parametrilla *9902 SOVELLUS-MAKRO*. (Lisätietoja on sivulla *37*.)

Oletusmakro on Vakio-ohjausmakro. Sen avulla muodostetaan yleispätevät I/Oohjauskytkennät kolmea vakionopeutta käyttämällä. Parametriarvoina käytetään oletusarvoja, jotka on annettu *ACS310 Käyttäjän oppaan* (3AUA0000044201) luvussa *Oloarvot ja parametrit*. Lisätietoja muista makroista on samassa oppaassa luvun *Sovellusmakrot* I/O-liitäntöjä käsittelevässä kohdassa. Lisätietoja oletusarvoista on tämän oppaan sivulla *30*.

Seuraavassa kuvassa on I/O-oletuskytkennät Vakio-ohjausmakroa varten.

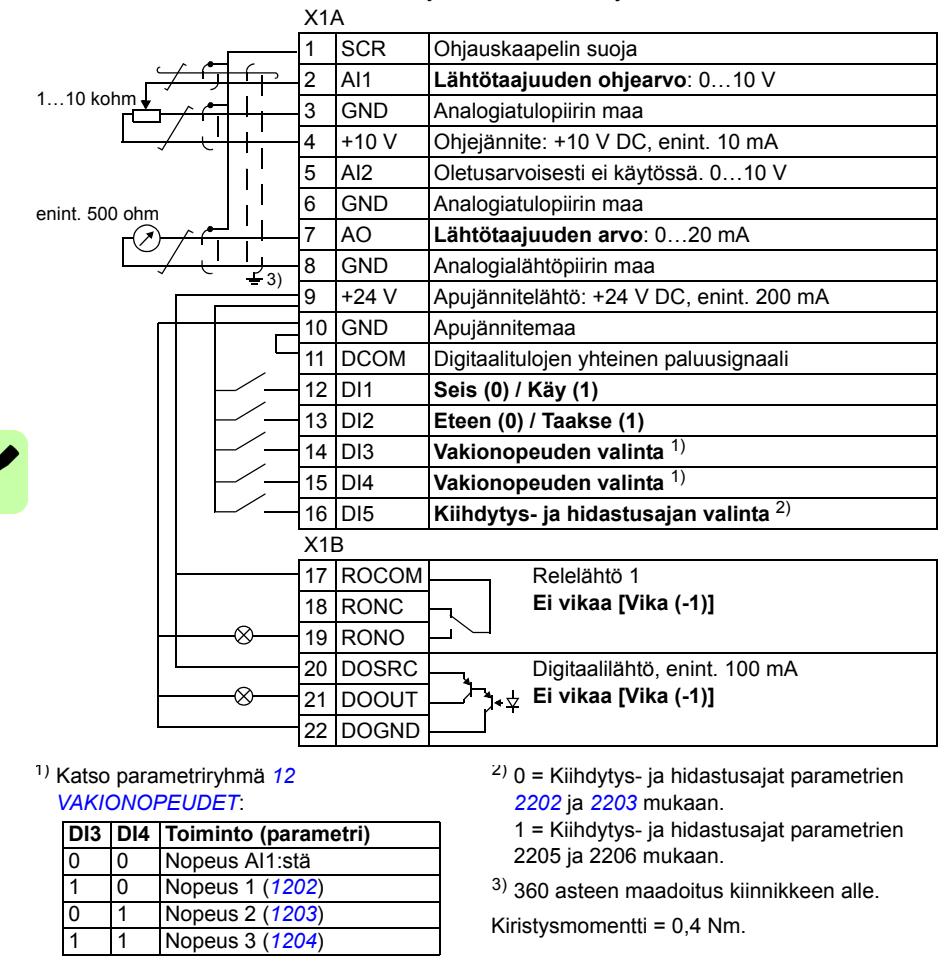

a

 $\overline{\circ}$ 

#### **Liitännän vaiheet**

- 1. Irrota suojakansi työntämällä kantta kolosta ja liu'uttamalla kansi samalla irti rungosta.
- 2. *Digitaaliset signaalit*: Kuori digitaalisignaalikaapelin ulointa eristystä 360 astetta ja maadoita paljas suojavaippa kiinnikkeen alle.
- 3. Kytke kaapelin johtimet vastaaviin liittimiin. Kiristä momenttiin 0,4 Nm.
- 4. Jos käytät kaksoissuojattua kaapelia, kierrä myös kaapelin jokaisen parin maadoitusjohtimet yhteen johtimeksi ja kytke se SCR-liittimeen (liitin 1).

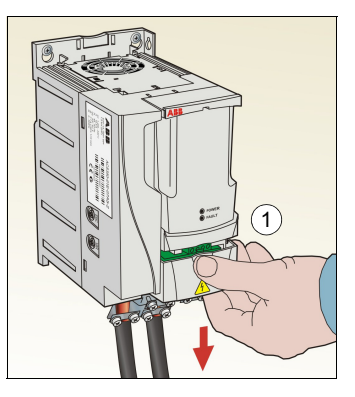

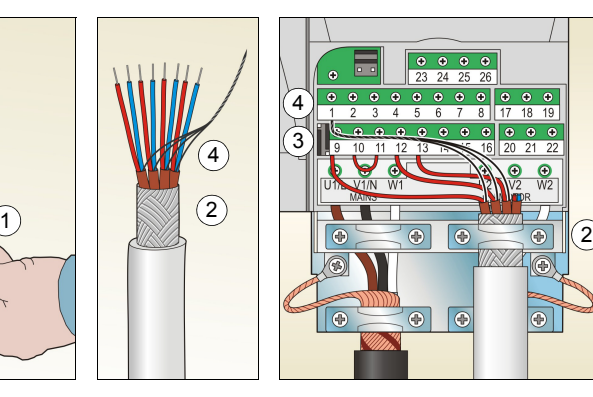

- 5. *Analogiset signaalit*: Kuori analogiasignaalikaapelin ulointa eristystä 360 astetta ja maadoita paljas suojavaippa kiinnikkeen alle.
- 6. Kytke johtimet oikeisiin liittimiin. Kiristä momenttiin 0,4 Nm.
- 7. Kierrä analogiasignaalikaapelin kunkin parin maadoitusjohtimet yhteen ja kytke nippu liittimeen SCR (liitin 1).
- 8. Kiinnitä kaapelit mekaanisesti taajuusmuuttajan ulkopuolelle.
- 9. Liu'uta suojakansi paikalleen.

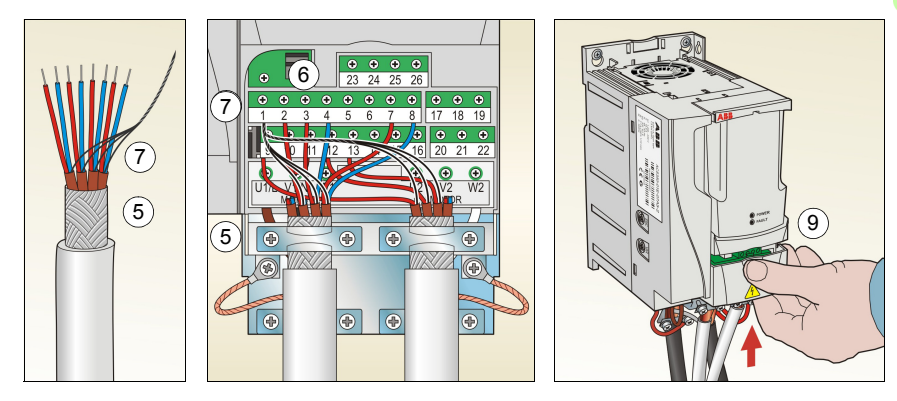

<span id="page-19-1"></span><span id="page-19-0"></span>*20 Sähköliitännät*

 $\overline{\phantom{a}}$ 

# **Asennuksen tarkistuslista**

Taajuusmuuttajan mekaaninen asennus ja sähköliitännät on tarkistettava ennen laitteen käyttöönottoa. Käy lista läpi yhdessä toisen henkilön kanssa. Tutustu kohtaan *Turvaohjeet* sivulla *5* ennen laitteen käyttöä.

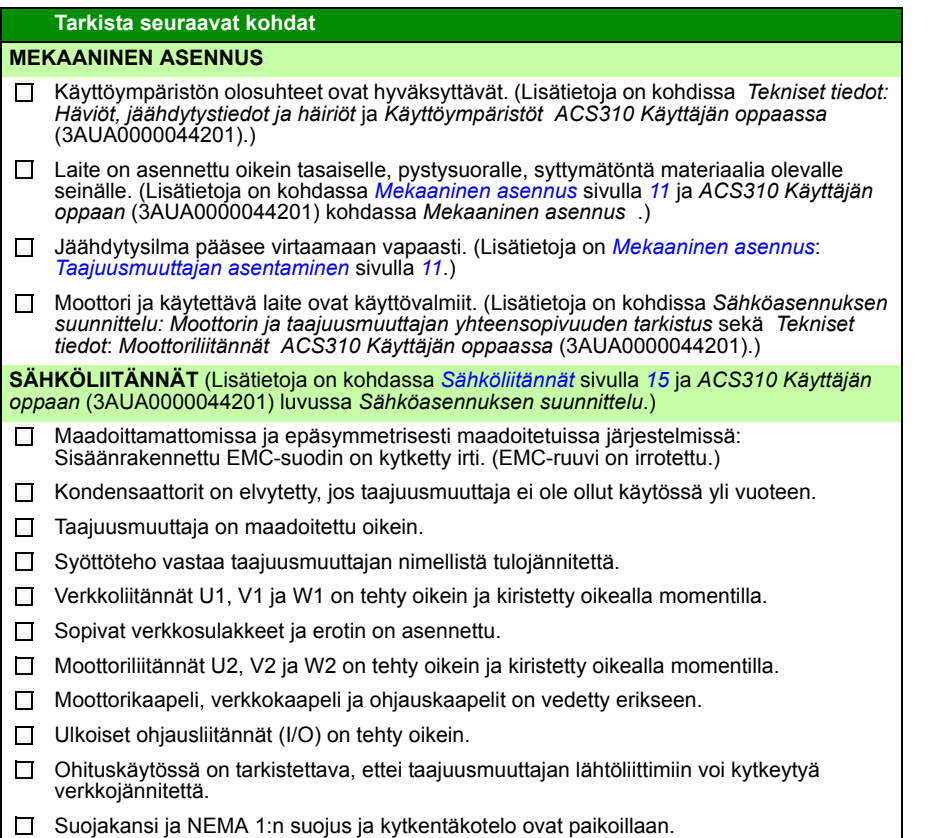

# <span id="page-20-2"></span><span id="page-20-1"></span><span id="page-20-0"></span>**[5. Käytt](#page-33-2)öönotto ja [oh](#page-32-2)[jaus I/](#page-32-0)O:n [kautta](#page-19-1)**

### **Taajuusmuuttajan käyttöönotto**

**[VAR](#page-21-0)OITUS!**[Kä](#page-21-0)yttöönoton saa suorittaa vain pätevä sähköalan ammattilainen.

Käyttöönoton aikana on noudatettava luvun *[Turvaohjeet](#page-21-0)* sivulla *5* olevia ohj[eita](#page-21-0).

Taajuusmuuttaja käynnistyy automaattisesti jännitteen kytkemisen yhteydessä, jos ulkoinen käy-komento on valittuna ja taajuusmuuttaja on kauko-ohjauksessa.

Varmista, että moottorin käynnistäminen ei aiheuta vaaraa. **Kytke käytettävä laite irti**[, jos väärä pyörimissuunta](#page-21-0) voi vau[rioi](#page-21-0)ttaa käytettävää laitetta.

**Huomaa:** Oletuksena parametriksi *1611 PAR NÄYTTÖ* on määritetty 2 (*LYHYT NÄKYMÄ*), jolloin kaikki oloarvot ja parametrit eivät ole näkyvissä. Jos haluat katsella kaikkia oloarvoja ja parametreja, määritä parametrin *1611 PAR NÄYTTÖ* arvoksi 3 (*PITKÄ NÄKYMÄ*).

• Tarkista asennus. Asennuksen tarkistuslista on kohdassa *Asennuksen tarkistuslista* sivulla *20*.

Se, kuinka taajuusmuuttaja otetaan käyttöön, riippuu käytössä olevasta ohjauspaneelista.

- **Jos käytössä on Basic-ohjauspaneeli**, noudata kohdassa *Manuaalinen käyttöönotto* sivulla *22* annettuja ohjeita.
- **Jos käytössä on Assistant-ohjauspaneeli**, voit käyttää joko Start-up Assistantia (lisätietoja on kohdassa *Ohjattu käyttöönotto* sivulla *25*) tai suorittaa manuaalisen käyttöönoton (lisätietoja on kohdassa *Manuaalinen käyttöönotto* sivulla *22*).

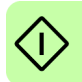

Start-up Assistant sisältyy vain Assistant-ohjauspaneeliin. Assistant opastaa käyttäjää tekemään kaikki olennaiset asetukset. Rajoitetussa käyttöönotossa taajuusmuuttaja ei anna ohjeita, vaan käyttäjä tekee perusasetukset kohdassa *Manuaalinen käyttöönotto* sivulla *22* annettujen ohjeiden mukaan.

#### <span id="page-21-0"></span>**Manuaalinen käyttöönotto**

Manuaalisessa käyttöönotossa voidaan käyttää Basic- tai Assistant-ohjauspaneelia. Seuraavat ohjeet koskevat kumpaakin ohjauspaneelia, mutta näytöt ovat Basicohjauspaneelin näyttöjä, paitsi jos ohje koskee vain Assistant-ohjauspaneelia.

Varmista aluksi, että moottorin arvokilven tiedot ovat helposti saatavilla.

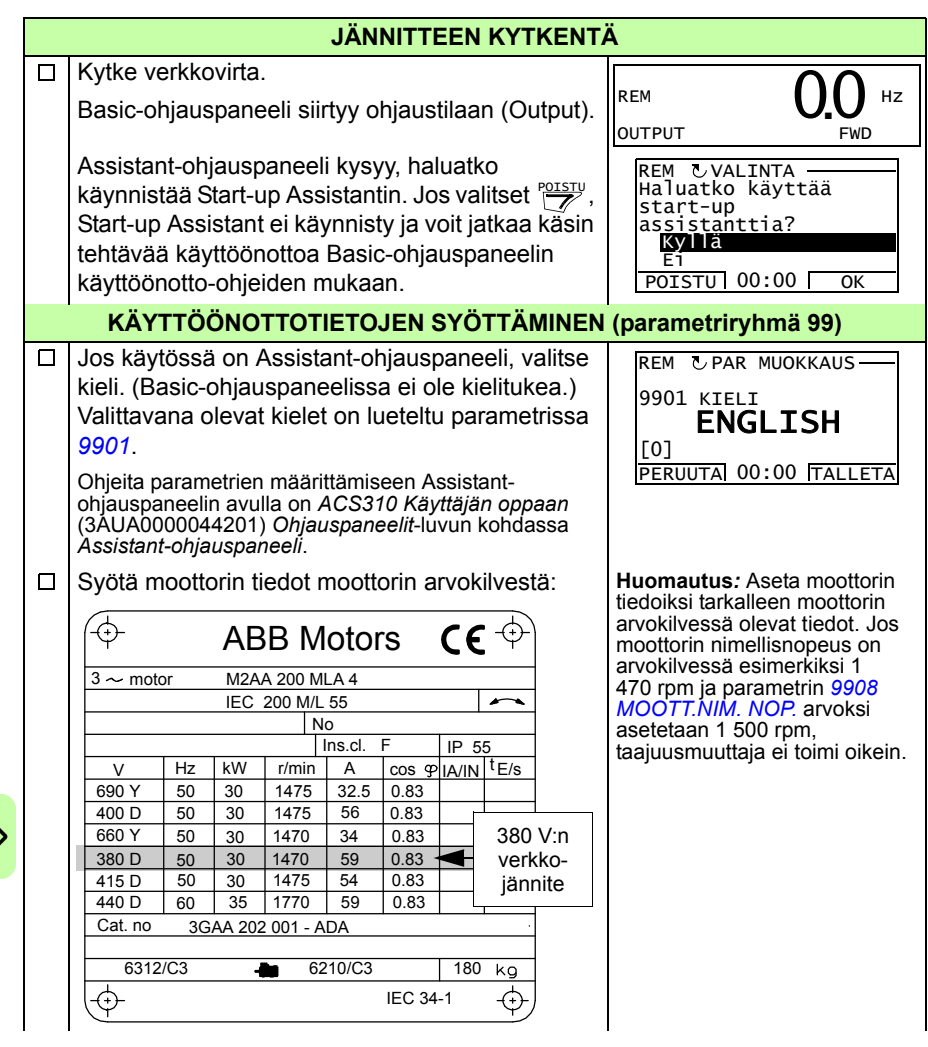

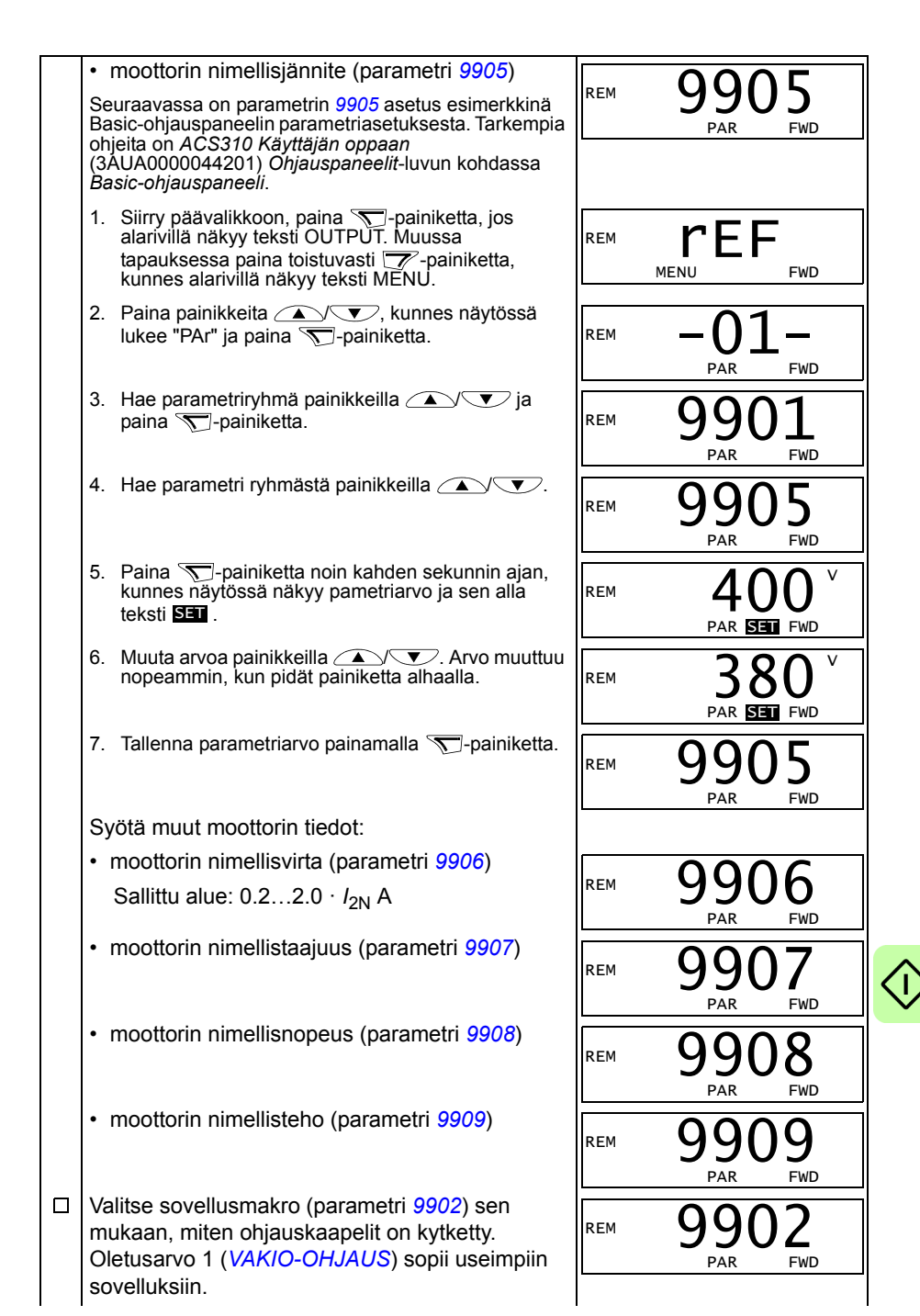

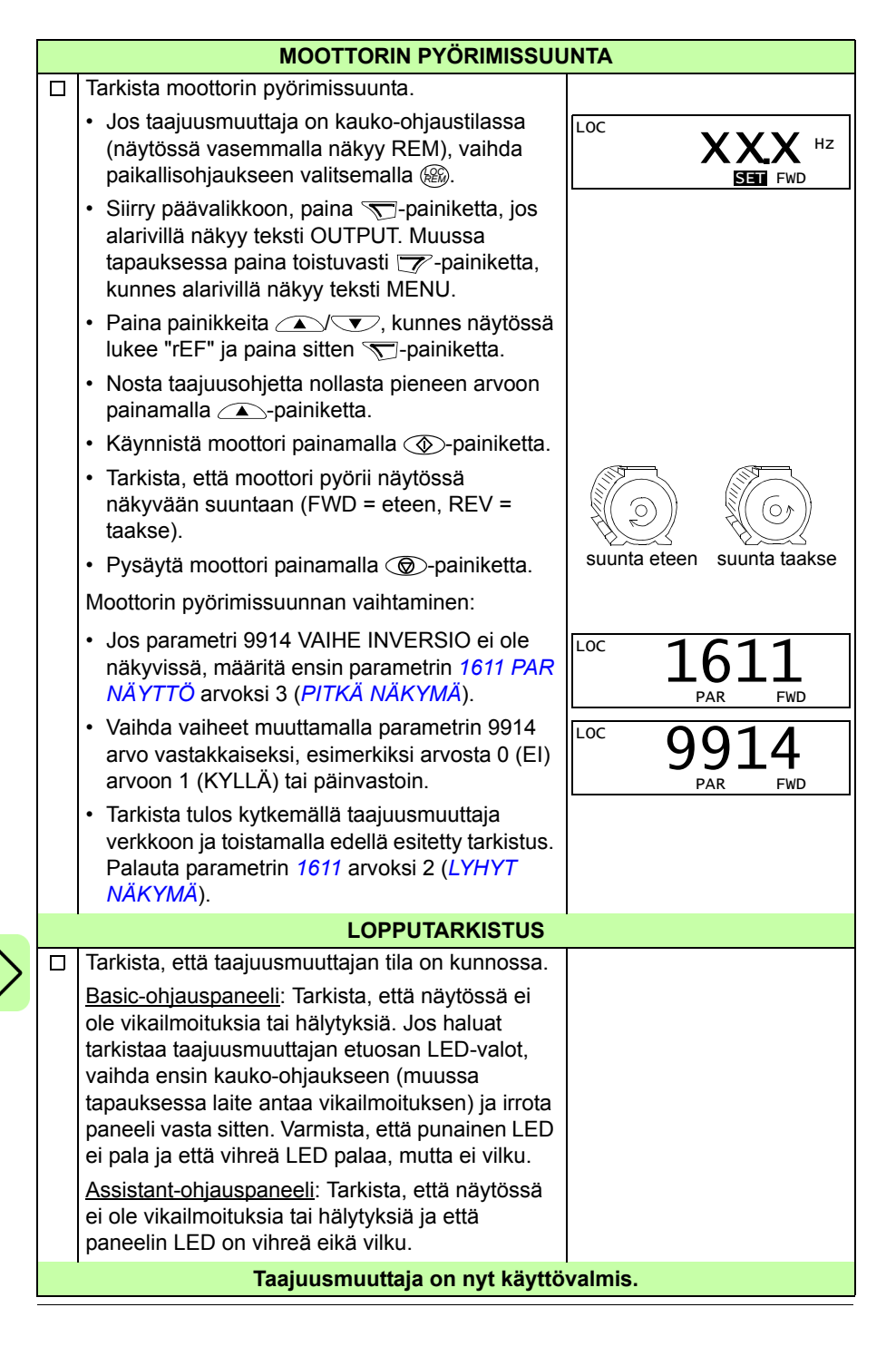

#### **Ohjattu käyttöönotto**

Ohjattu käyttöönotto voidaan tehdä vain Assistant-ohjauspaneelissa.

Varmista aluksi, että moottorin arvokilven tiedot ovat helposti saatavilla.

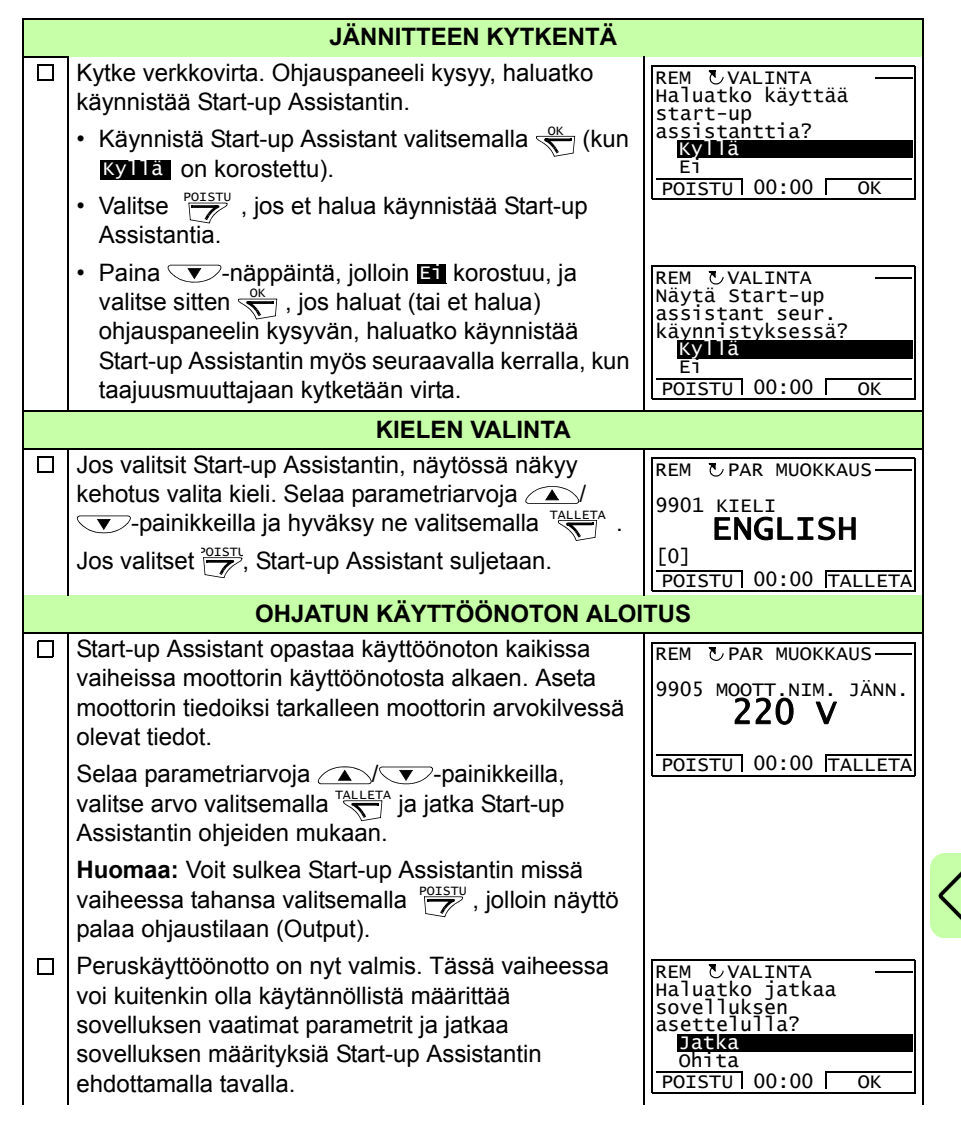

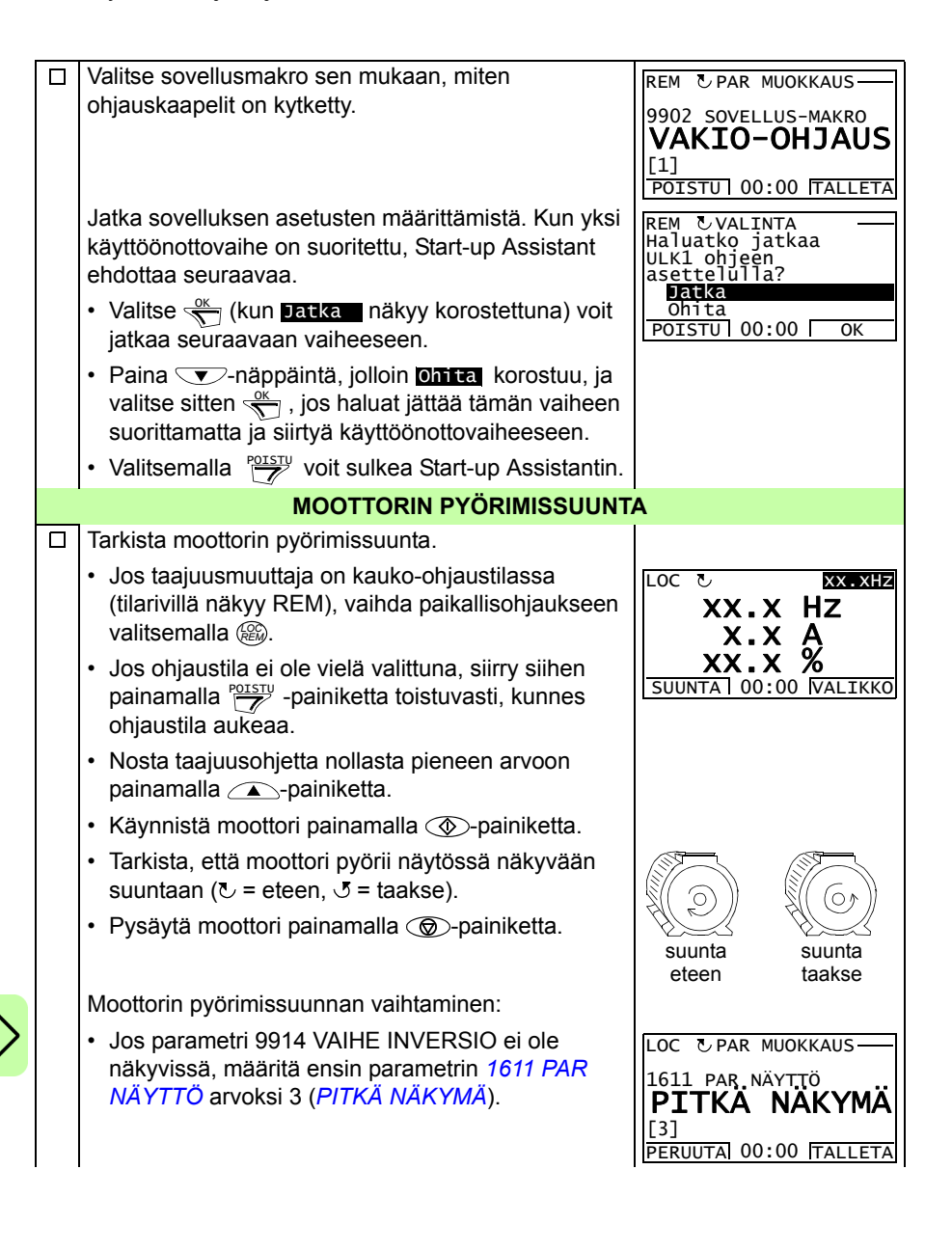

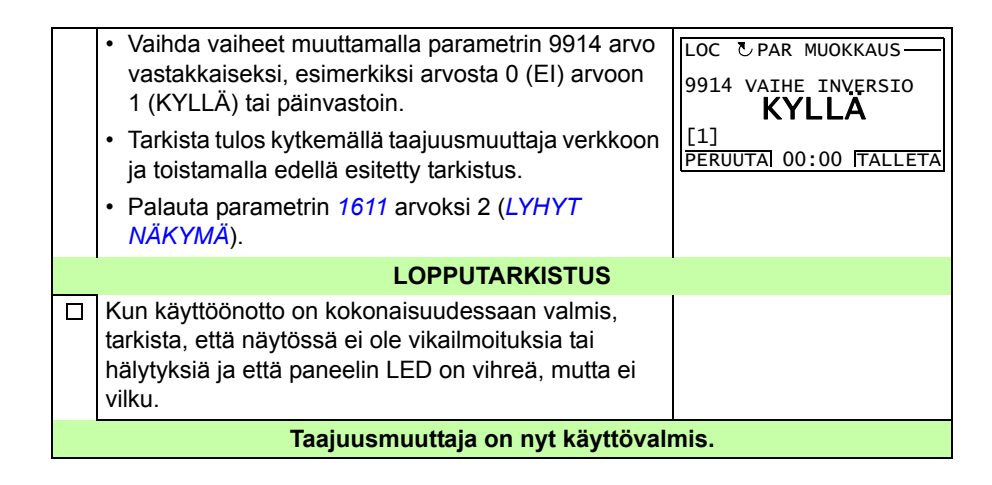

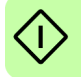

# <span id="page-27-0"></span>**Taajuusmuuttajan ohjaus I/O-liitännän kautta**

Seuraavassa taulukossa kuvataan, kuinka taajuusmuuttajaa ohjataan digitaali- ja analogiatulojen kautta, kun

- moottorin käyttöönotto on tehty
- parametrien oletusasetukset (tehdasasetukset) ovat käytössä.

Esimerkeissä olevat näytöt ovat Basic-ohjauspaneelista.

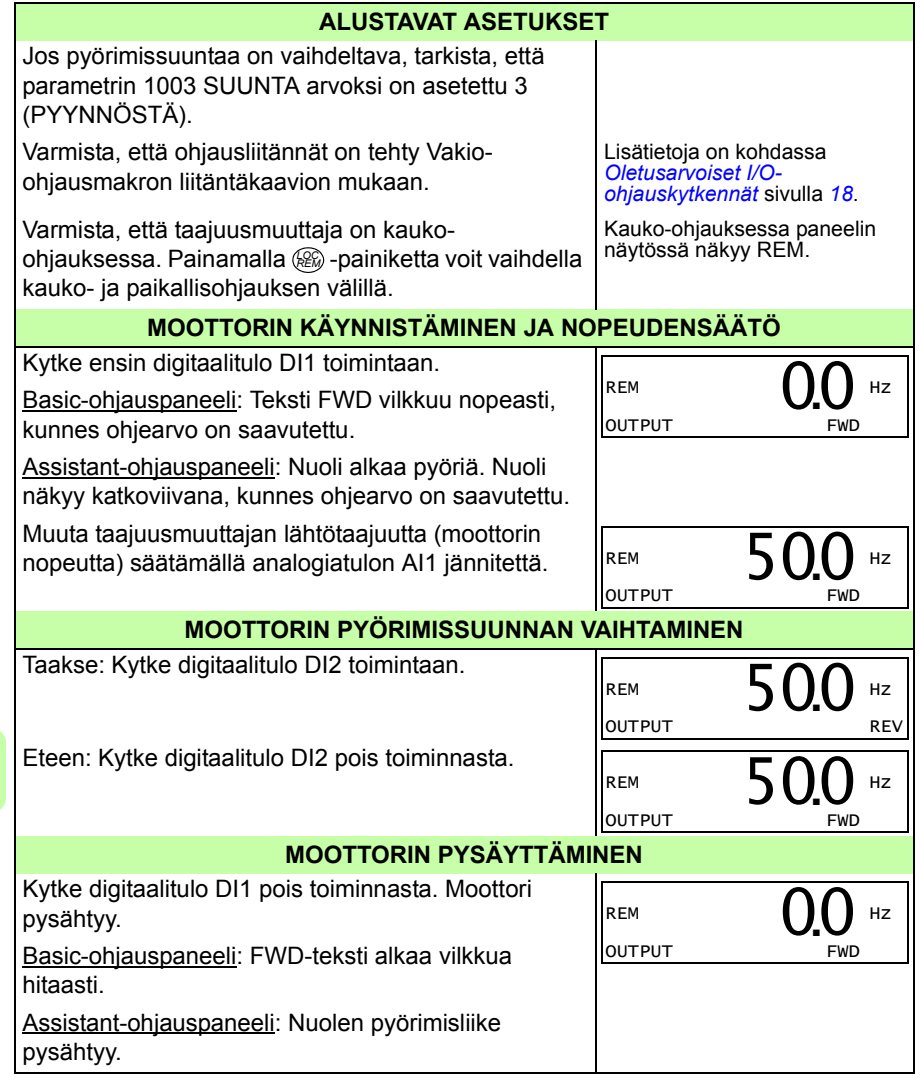

# <span id="page-28-1"></span><span id="page-28-0"></span>**6. Oloarvot ja parametrit lyhyessä näkymässä**

**Huomaa:** Kun ohjauspaneeli on lyhyessä parametrinäkymässä eli kun parametrin *1611 PAR NÄYTTÖ* arvoksi on määritetty 2 (*LYHYT NÄKYMÄ*), ohjauspaneelissa näkyy vain osa kaikista signaaleista ja parametreista. Nämä signaalit ja parametrit on kuvattu tässä luvussa.

<span id="page-28-2"></span>Jos haluat kats[ella k](#page-33-3)[aikkia oloarvoja ja par](#page-33-4)ametreja, [mää](#page-33-3)ritä parametrin *1611 PAR NÄYTTÖ* arvoksi 3 (*PITKÄ NÄKYMÄ*). Kaikkien oloarvojen ja parametrien kuvaus on *ACS310 Käyttäjän oppaan* (3AUA0000044201) luvussa *Oloarvot ja parametrit*.

# **Termit ja lyhenteet**

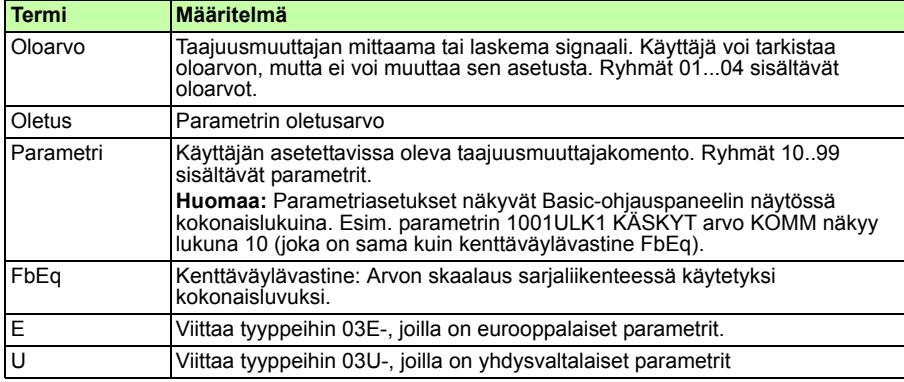

# **Kenttäväylävastine**

**Esimerkki:**Jos *2008 MAKSIMI-TAAJUUS* (katso sivu *34*) asetetaan ulkoisesta ohjausjärjestelmästä, kokonaisluku 1 vastaa arvoa 0,1 Hz. Kaikki luetut ja lähetetyt arvot on rajattu 16 bittiin (-32768…32767).

# <span id="page-29-0"></span>**[Ma](#page-32-3)[krojen o](#page-32-4)letusarvot**

Kun sovellusmakro vaihdetaan (*9902 SOVELLUS-MAKRO*), ohjelma päivittää parametriarvoiksi oletusarvot. Eri makrojen oletusarvot on lueteltu seuraavassa taulukossa. Muiden parametrien oletusarvot ovat samat kaikilla makroilla. Parametrien luettelo on tässä oppaassa sivulla *32* ja *ACS310 Käyttäjän oppaan* [\(3A](#page-33-3)U[A0000044](#page-33-4)201) luvussa *Oloarvot ja parametrit*. Lisätietoja eri makroista on saman oppaan luvussa *Sovellusmakrot*.

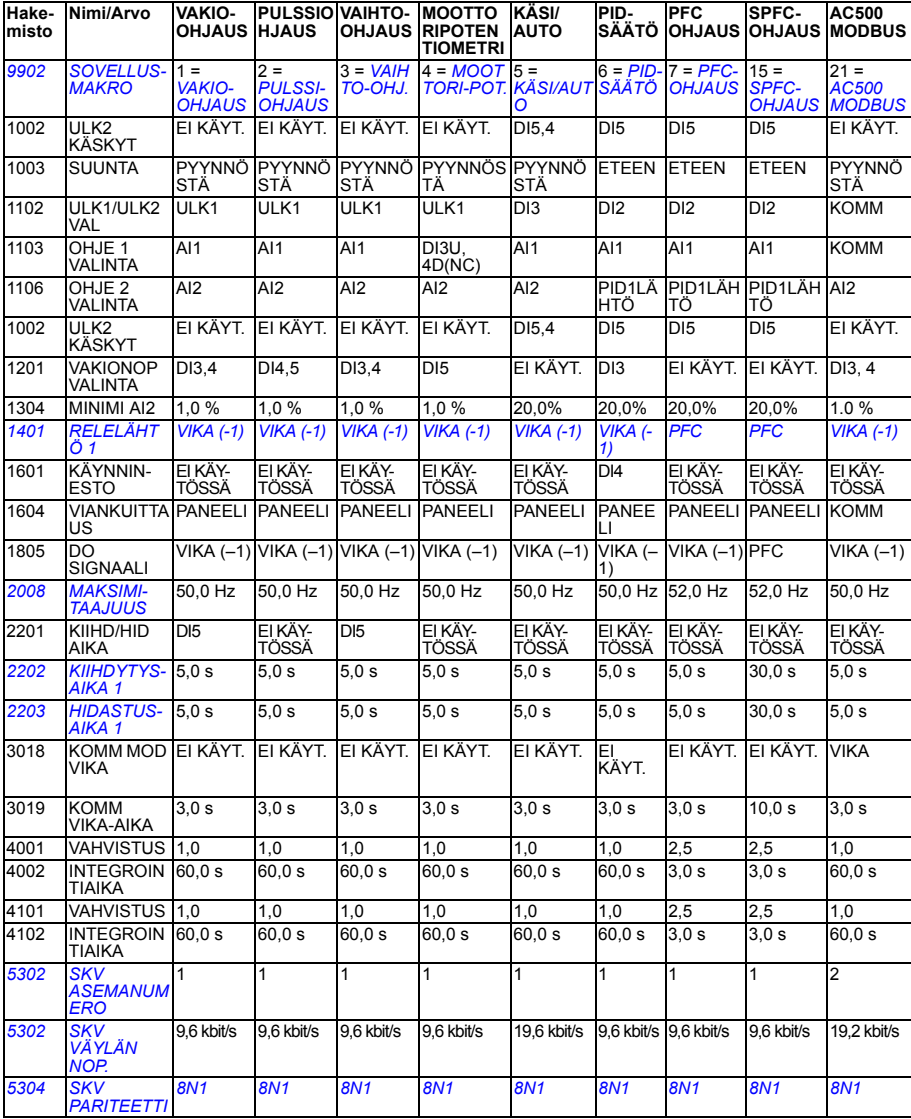

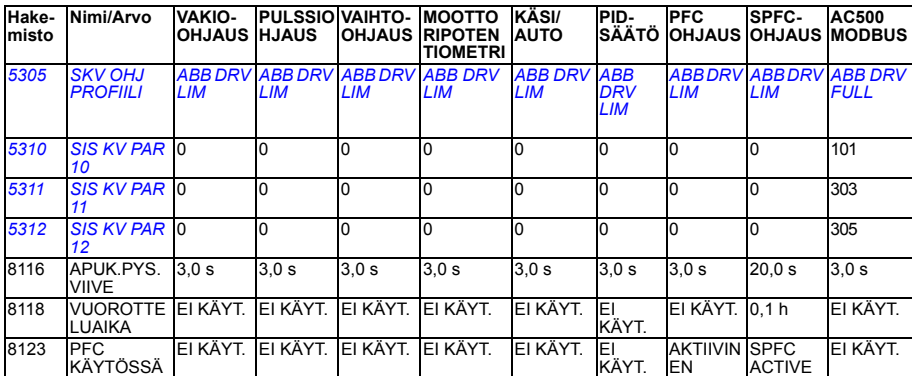

# <span id="page-31-5"></span><span id="page-31-1"></span><span id="page-31-0"></span>**Oloarvot lyhyessä parametrinäkymässä**

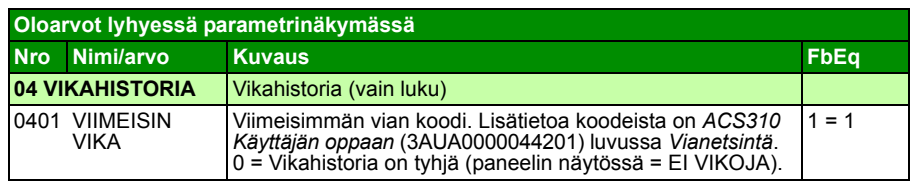

# <span id="page-31-2"></span>**Oloarvot lyhyessä parametrinäkymässä**

<span id="page-31-6"></span><span id="page-31-4"></span><span id="page-31-3"></span>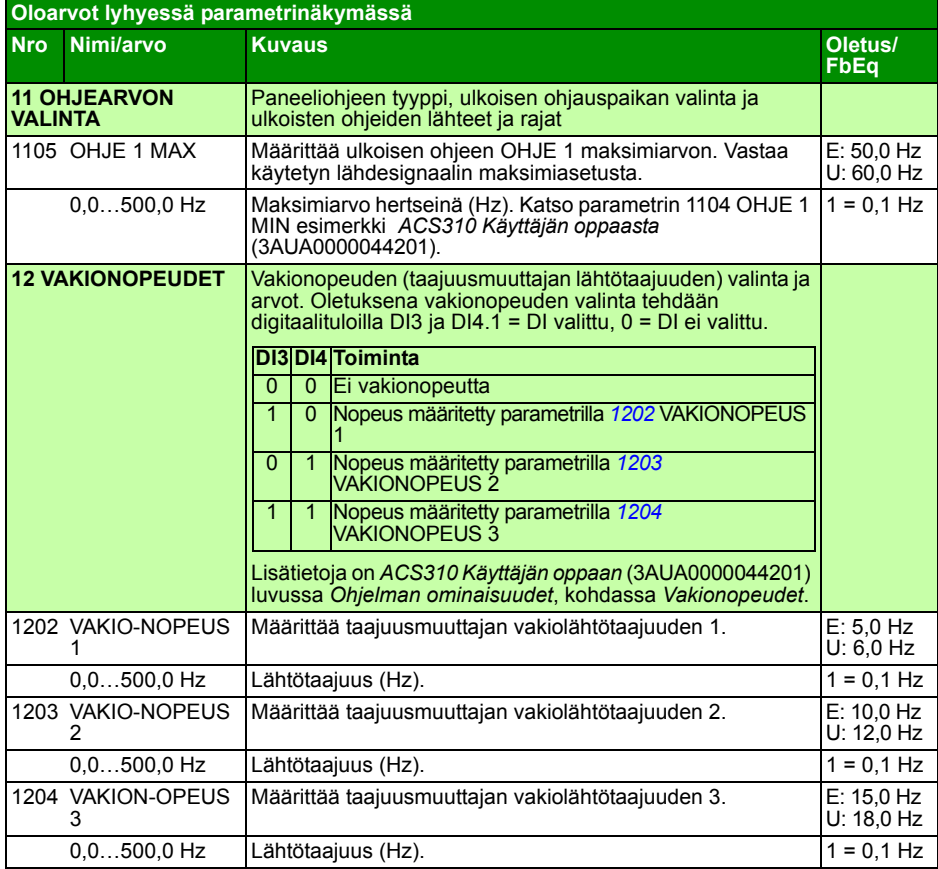

<span id="page-32-6"></span><span id="page-32-5"></span><span id="page-32-4"></span><span id="page-32-3"></span><span id="page-32-2"></span><span id="page-32-1"></span><span id="page-32-0"></span>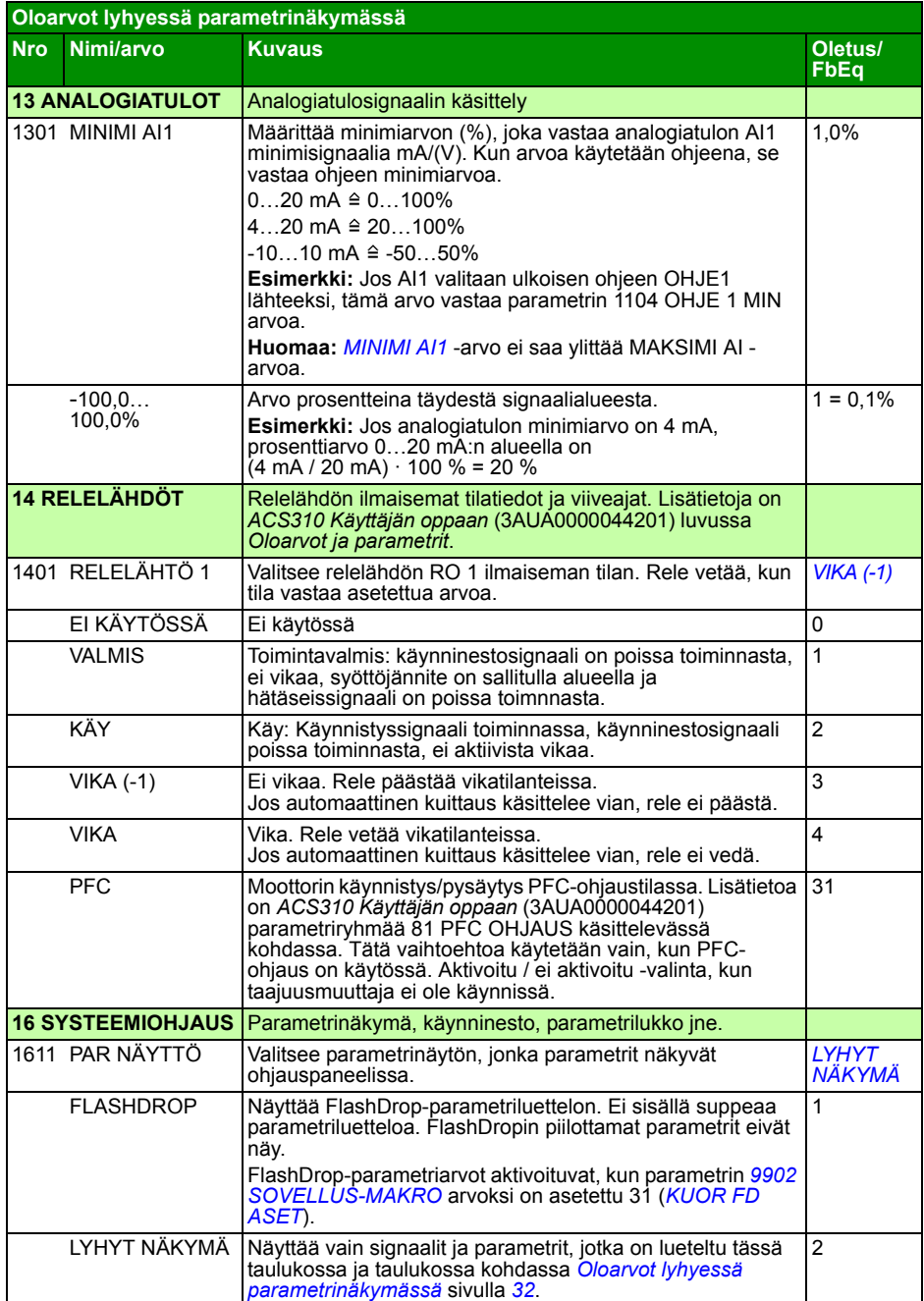

<span id="page-33-8"></span><span id="page-33-7"></span><span id="page-33-6"></span><span id="page-33-5"></span><span id="page-33-4"></span><span id="page-33-3"></span><span id="page-33-2"></span><span id="page-33-1"></span><span id="page-33-0"></span>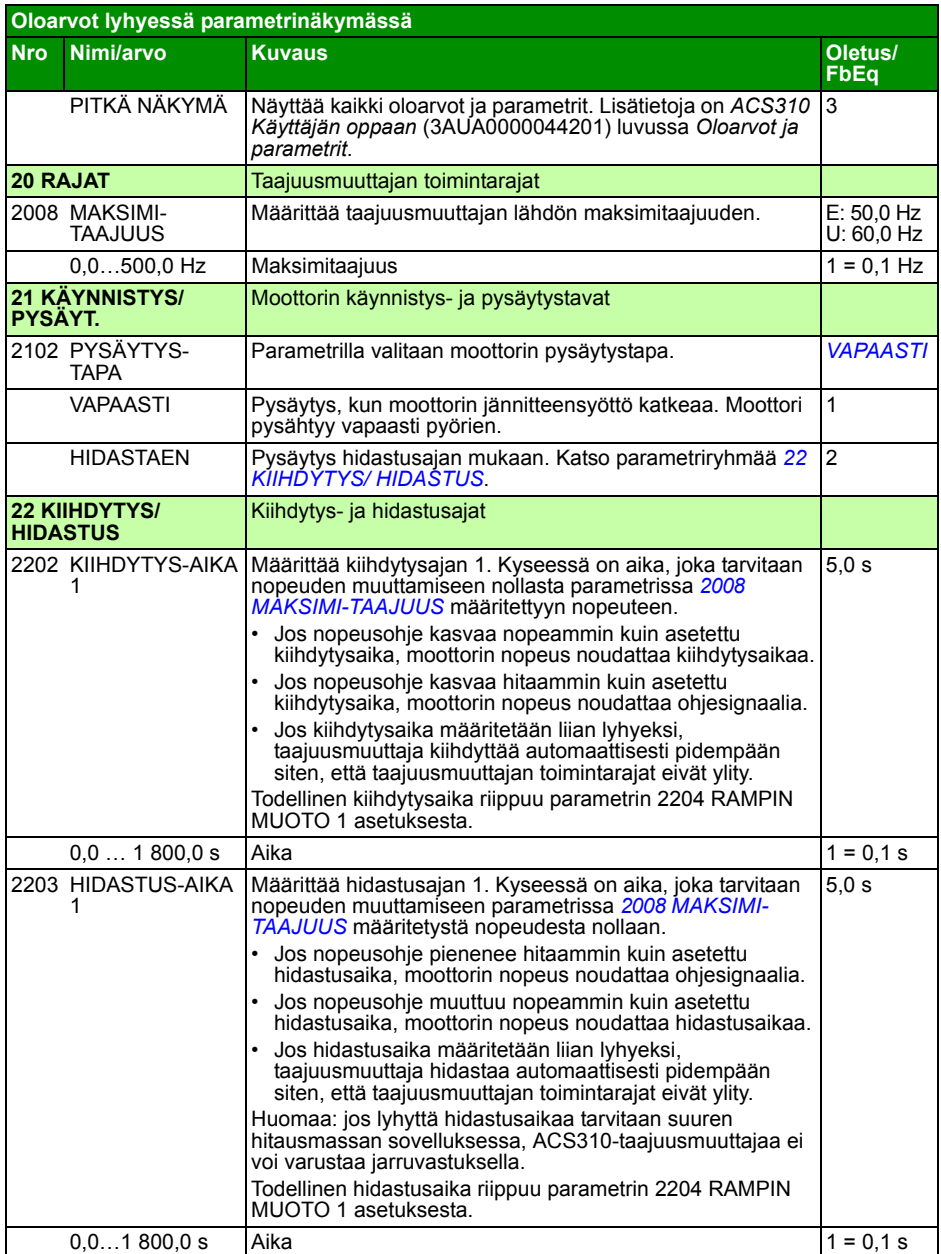

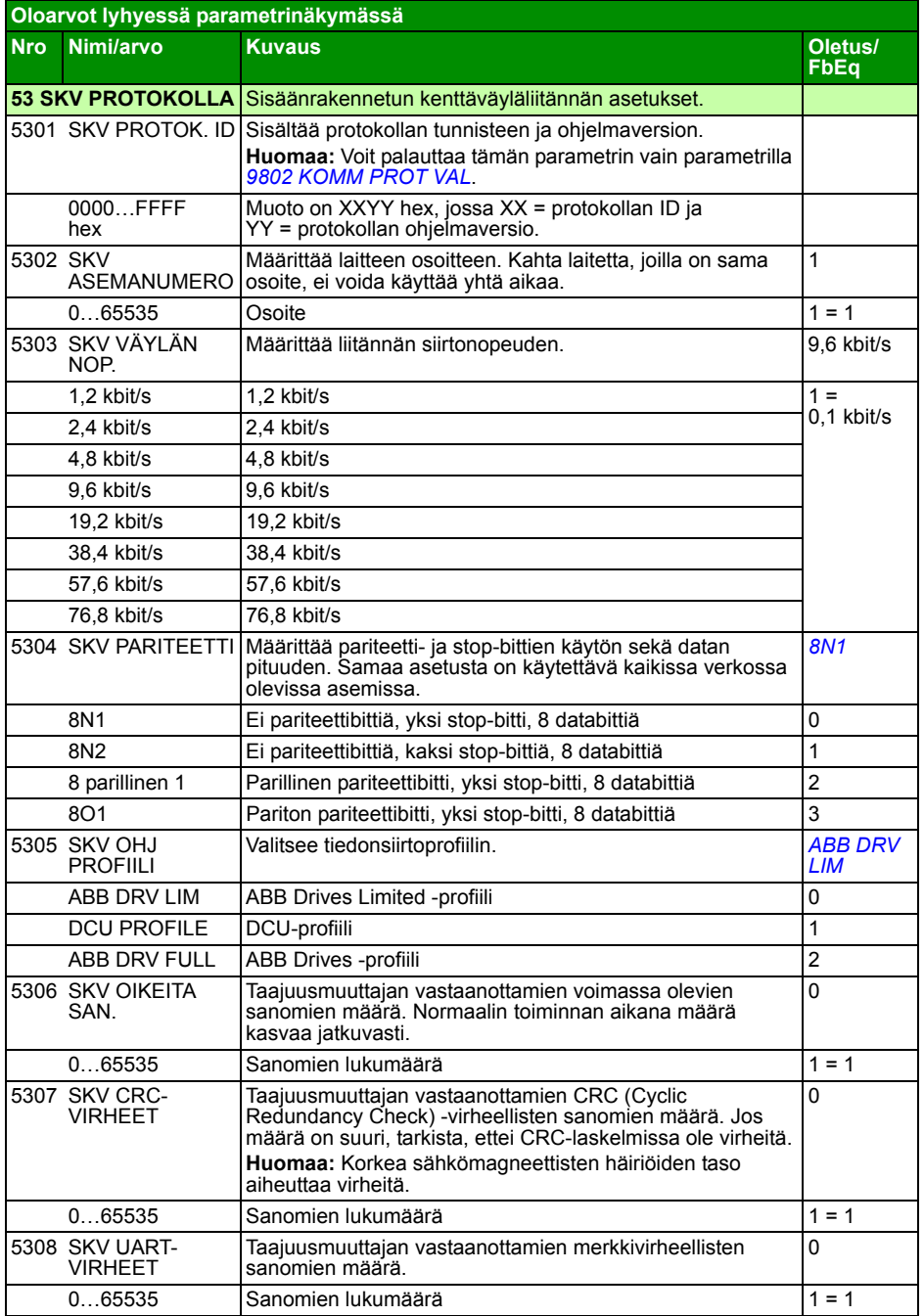

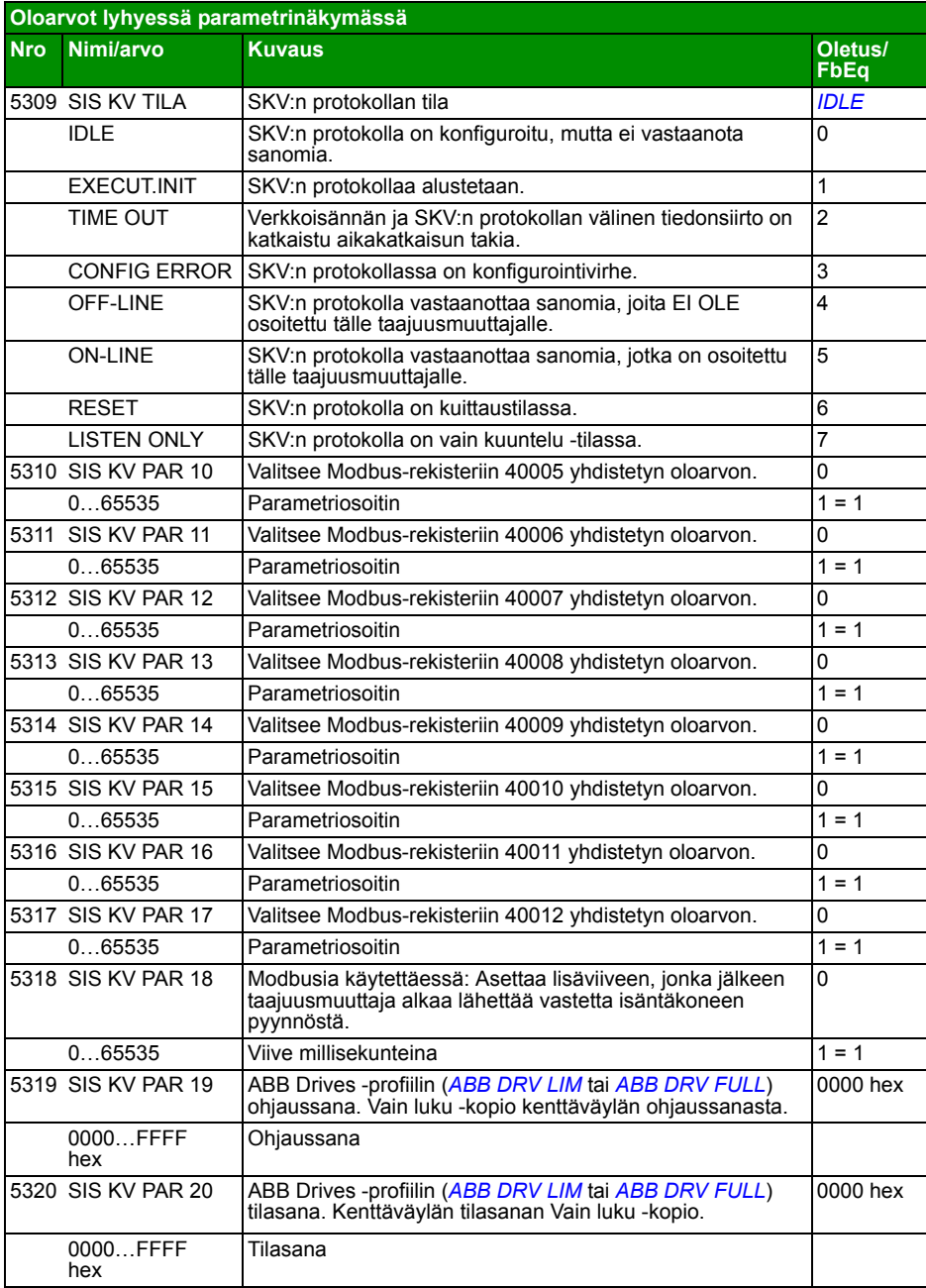

<span id="page-36-4"></span><span id="page-36-3"></span><span id="page-36-2"></span><span id="page-36-1"></span><span id="page-36-0"></span>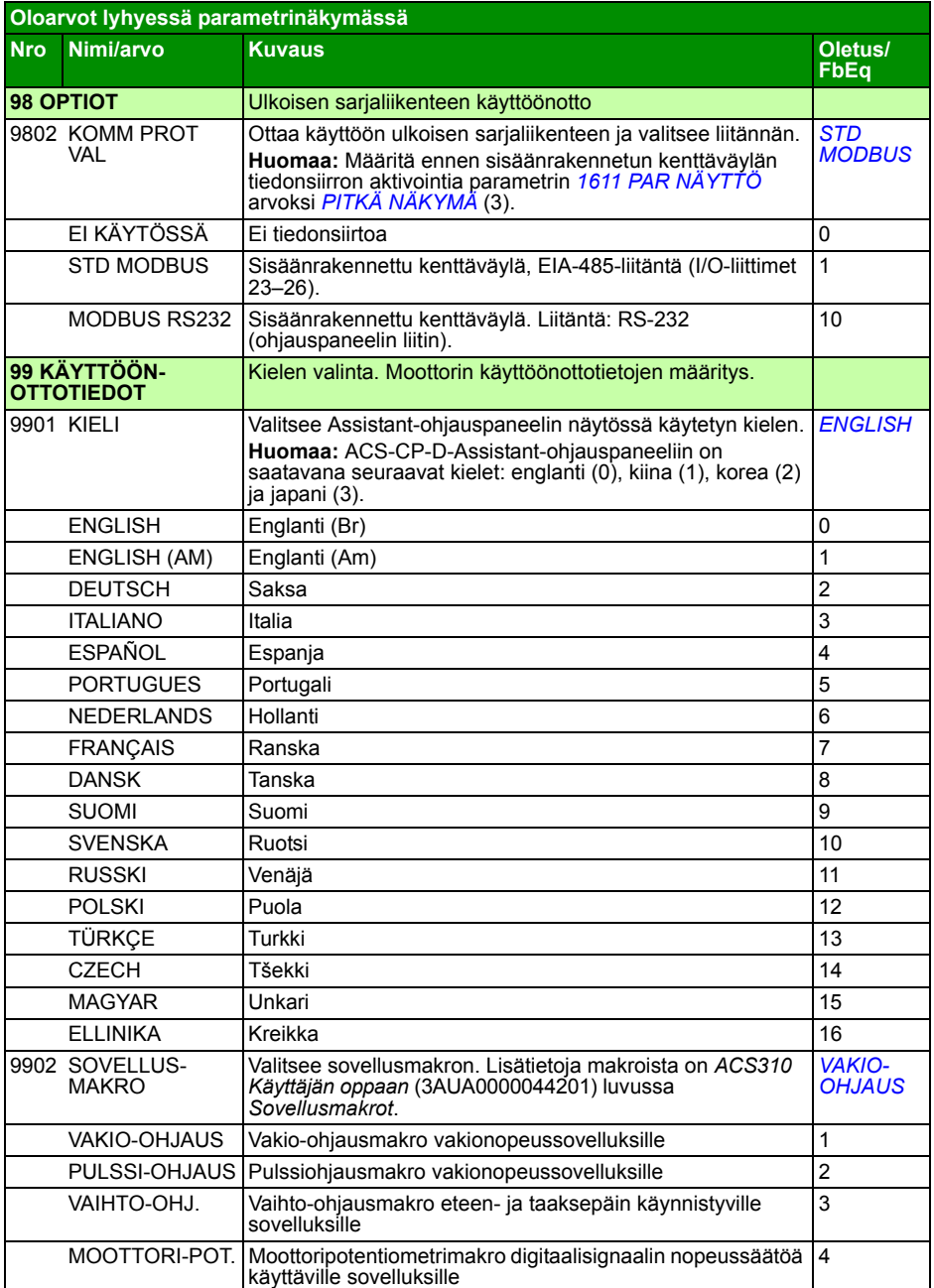

<span id="page-37-0"></span>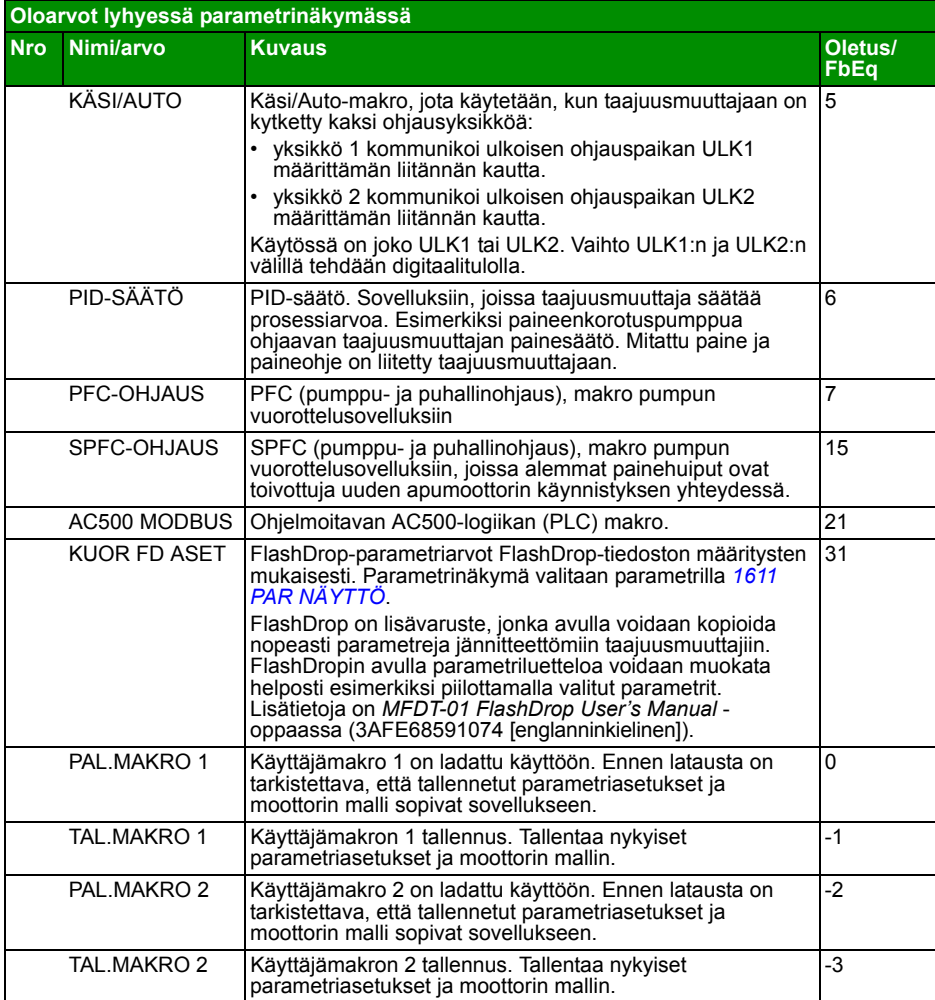

<span id="page-38-5"></span><span id="page-38-4"></span><span id="page-38-3"></span><span id="page-38-2"></span><span id="page-38-1"></span><span id="page-38-0"></span>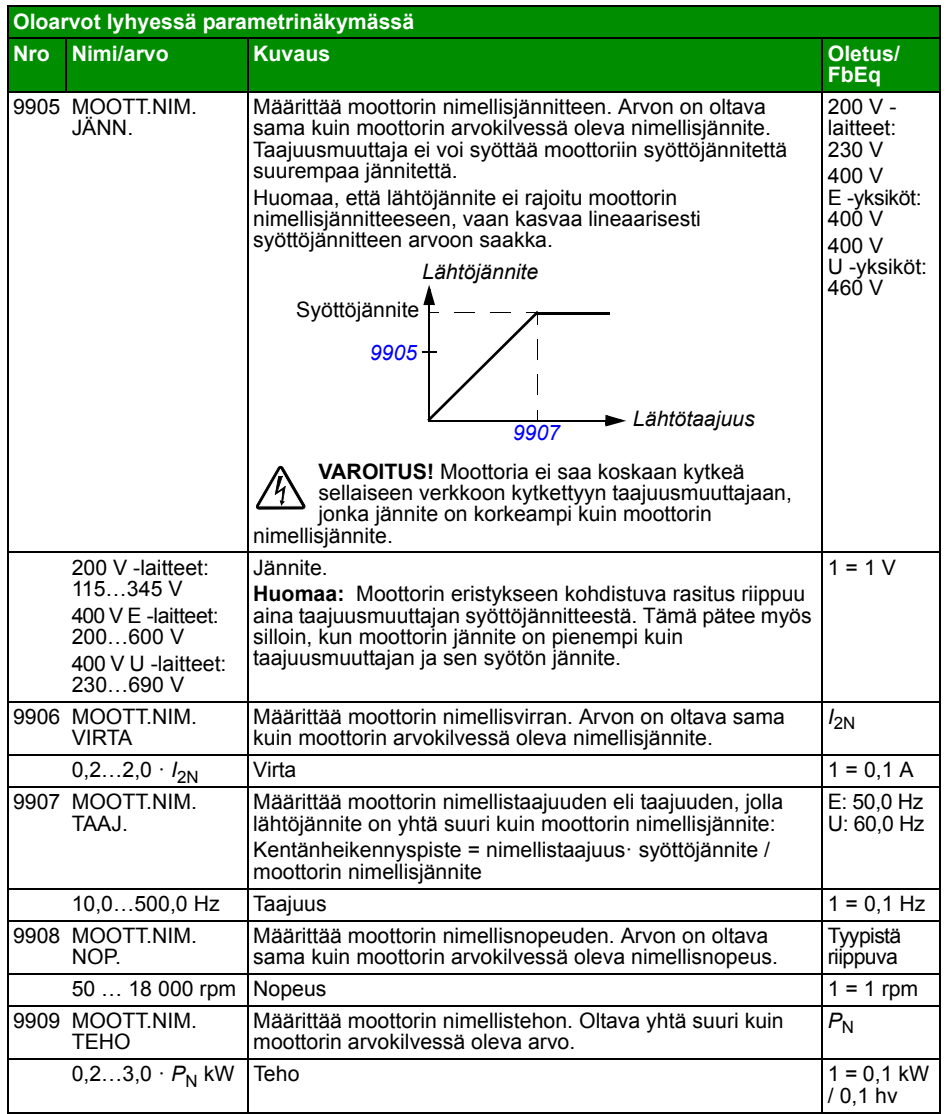

# <span id="page-40-0"></span>**7. Tekniset tiedot**

## <span id="page-40-1"></span>**Nimellisarvot**

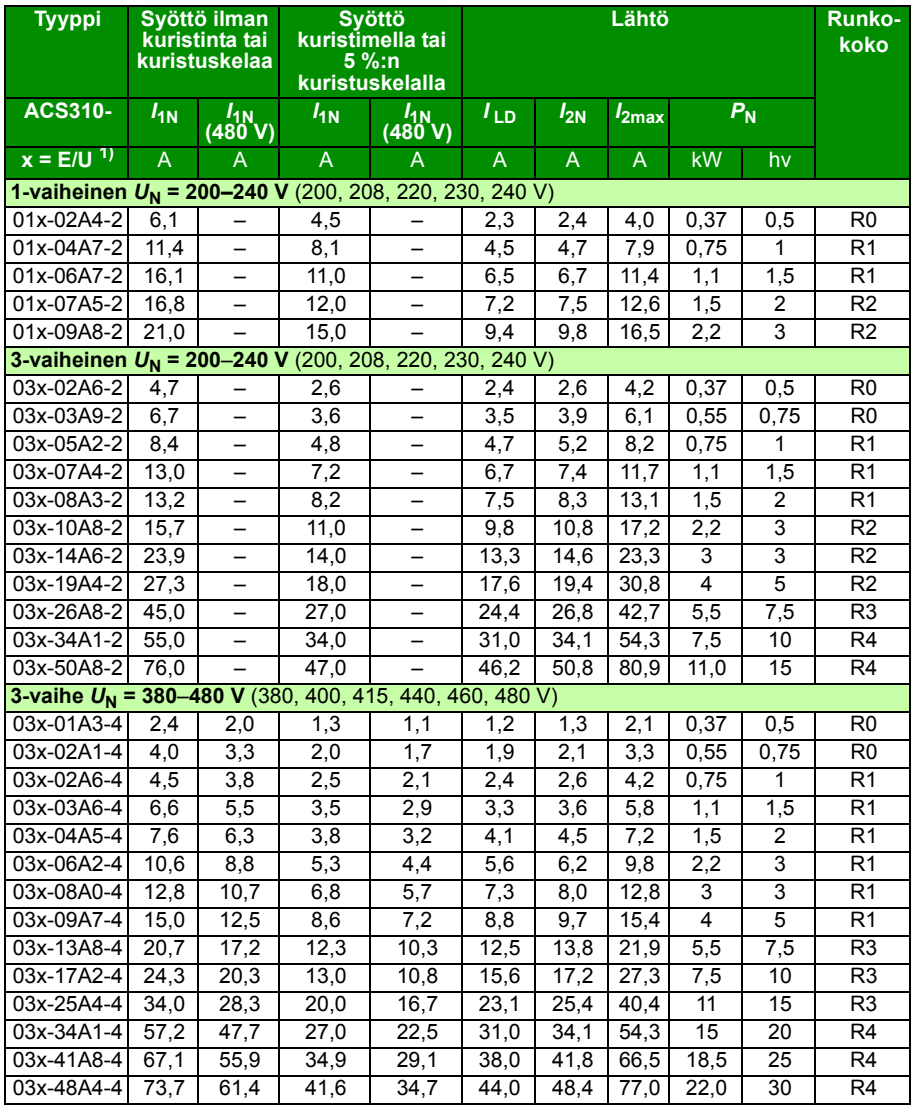

1) E = EMC-suodin kytketty (metallinen EMC-suotimen ruuvi asennettu). U = EMC-suodin kytketty irti (muovinen EMC-suotimen ruuvi on asennettu), yhdysvaltalaiset parametrit.

#### **Määritelmät**

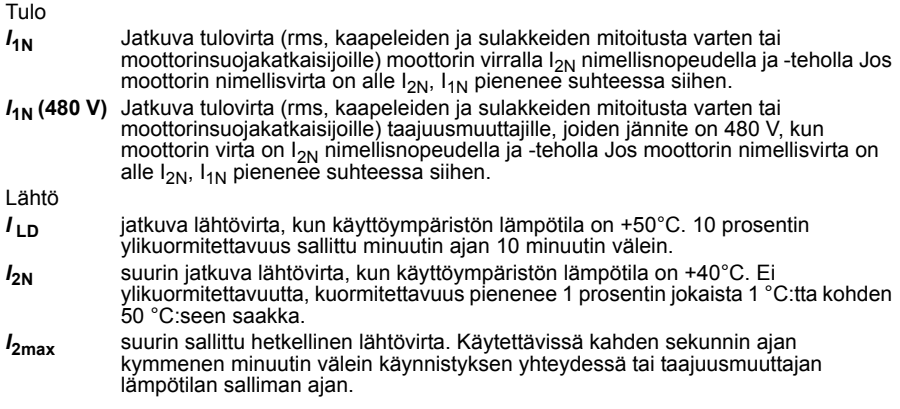

#### **Mitoitus**

Taajuusmuuttajan mitoitus perustuu moottorin nimellisvirtaan ja -tehoon. Jotta taulukossa annettu moottorin nimellisteho saavutetaan, taajuusmuuttajan nimellisvirran on oltava vähintään yhtä suuri kuin moottorin nimellisvirta. Myös taajuusmuuttajan nimellistehon täytyy olla suurempi tai yhtä suuri kuin moottorin nimellistehon. Tehoarvot ovat samat jännitealueen syöttöjännitteestä riippumatta.

Monimoottorijärjestelmissä taajuusmuuttajan nimellisen lähtövirran *I<sub>LD</sub>* täytyy olla yhtä suuri tai suurempi kuin kaikkien moottorien tulovirtojen yhteenlaskettu summa.

#### **Huomautus:**

- Moottorin suurin sallittu akseliteho on 1,5 · *P<sub>N</sub>.* Jos raja ylittyy, järjestelmä rajoittaa moottorin momenttia ja virtaa automaattisesti. Tämä toiminto suojaa taajuusmuuttajan tulosiltaa ylikuormitukselta.
- Nimellisarvot ovat voimassa, kun ympäristön lämpötila on 40 °C ( $I_{2N}$ ) tai 50 °C ( $I_{1D}$ .

#### **Kuormitettavuus**

Lisätietoja on *ACS310 Käyttäjän oppaan* (3AUA0000044201) luvussa *Tekniset tiedot*, kohdassa *Kuormitettavuus*.

*Tekniset tiedot 43*

# <span id="page-42-0"></span>**Sulakkeet ja vaihtoehtoinen oikosulkusuojaus**

#### **Sulakkeet**

**Taulukossa olevat sulakkeiden nimellisvirrat ovat mainitun sulaketyypin maksimiarvoja.** Jos käytetään pienempiä sulakkeiden nimellisarvoja, tarkista, että sulakkeen virta-arvo (rms) on suurempi kuin taulukossa kohdassa *Nimellisarvot* sivulla 41 annettu nimellisvirta  $I_{1N}$ . Jos tarvitaan 150 %:n lähtöteho, kerro virta  $I_{1N}$ 1,5:llä.

Varmista, että sulakkeen toiminta-aika on alle 0,5 sekuntia. Toiminta-aika riippuu sulakkeen tyypistä, syöttöverkon impedanssista sekä syöttökaapelin poikkipinta-alasta, materiaalista ja pituudesta. Jos gG- tai T-sulakkeiden toiminta-aika on yli 0,5 sekuntia, erittäin nopeat (aR) sulakkeet laskevat toiminta-ajan yleensä hyväksytylle tasolle.

#### **Huomaa:**

- Älä käytä suurempia sulakkeita, kun verkkokaapeli on valittu tämän taulukon mukaan.
- Valitse oikea sulakkeen koko todellisen tulovirran mukaan. Tulovirta määräytyy verkkojännitteen ja valitun tulon kuristimen mukaan.
- Muuntyyppisiä sulakkeita voidaan käyttää, jos ne täyttävät taulukossa esitetyt nimellisvirran vaatimukset ja jos käytettävän sulakkeen sulamiskäyrä ei ylitä taulukossa mainitun sulakkeen sulamiskäyrää.

#### **Vaihtoehtoinen oikosulkusuojaus**

National Electrical Coden (NEC) mukaan seuraavia ABB:n manuaalisia Type E moottorinsuojakatkaisimia voidaan käyttää vaihtoehtoisena haaroituskytkennän suojaustapana suositeltujen sulakkeiden sijaan:

- MS132 ja S1-M3-25
- MS451-xxE
- MS495-xxE.

Kun haaroituskytkentä suojataan käyttäen taulukon mukaan valittua oikeaa ABB:n manuaalista Type E -moottorinsuojakatkaisinta, taajuusmuuttajaa voidaan käyttää virtapiirissä, joka syöttää enintään 65 kA RMS symmetristä virtaa taajuusmuuttajan maksimijännitteellä. Katso oikeat arvot seuraavasta taulukosta.

Avoimessa tyypin IP20-suojauksessa sekä IP21 Type 1 UL ACS310 -suojauksessa haaroituskytkentä voidaan suojata ABB:n manuaalisella Type E moottorinsuojakatkaisimella. Katso koteloidun ACS310-taajuusmuuttajan kotelon vähimmäistilavuus avoimessa tyypin IP20-suojauksessa MMP-taulukosta.

#### <span id="page-43-0"></span>**Sulakkeet ja moottorinsuojakatkaisijat**

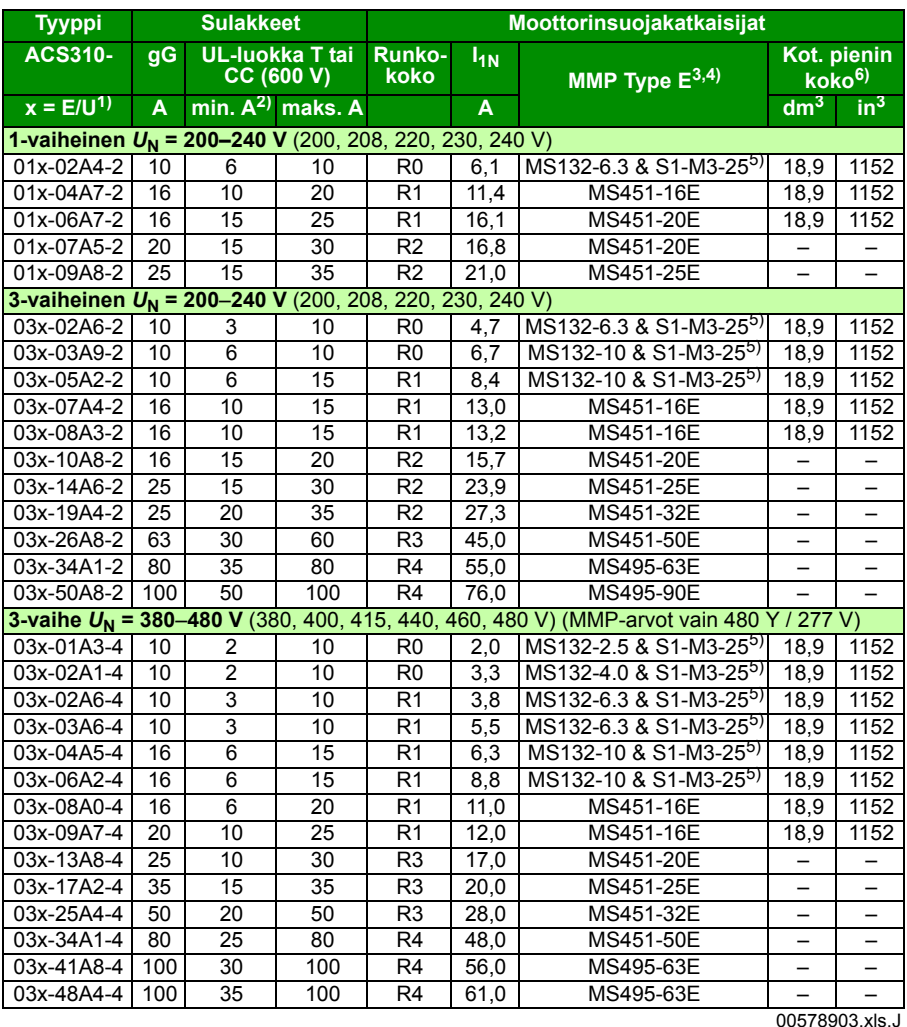

 $1)$  E = EMC-suodin kytketty (metallinen EMC-suotimen ruuvi asennettu),

 U = EMC-suodin kytketty irti (muovinen EMC-suotimen ruuvi on asennettu), yhdysvaltalaiset parametrit. 2) sulakkeiden minimikokoa voidaan käyttää tulon kuristimen kanssa arvo-osion taulukon mukaisesti

3) Kaikki luettelossa mainitut manuaaliset moottorinsuojakatkaisijat ovat Type E -määrityksen mukaisesti itsesuojattuja 65kA saakka.

4) Manuaalisten moottorinsuojakatkaisinten käyttö voi edellyttää laukaisurajan säätämistä tehdasasetuksesta taajuusmuuttajan syöttövirtaa tai suurempaa virtaa vastaavaan arvoon vikalaukaisujen välttämiseksi. Jos manuaalinen moottorinsuojakatkaisin on säädetty suurimpaan laukaisuvirtaan ja vikalaukaisuja tapahtuu silti, valitse seuraava suojakatkaisinkoko. (MS132-10 on suurin MS132-runkokoko, joka täyttää Type E -määrityksen vaatimukset virran ollessa 65 kA; seuraava koko on MS451-16E.)

5) Edellyttää S1-M3-25 syöttöliittimen käyttöä verkkopuolella manuaalisen moottorinsuojakatkaisijan kanssa, jotta itsesuojausluokan Type E vaatimukset täyttyvät.

6) Kaikkien taajuusmuuttajien kotelot on mitoitettava siten, että sekä sovelluskohtaiset lämpötilarajat että jäähdytyksen edellyttämä vapaa tila huomioidaan.

Vain UL: Kotelon pienin koko taulukossa ilmoitetun ABB:n Type E -moottorinsuojakatkaisijan kanssa ilmoitetaan runkokokojen R0 ja R1 taajuusmuuttajien UL-luettelossa. ACS310-taajuusmuuttajat on tarkoitettu koteloitaviksi, ellei käytössä ole NEMA 1 -sarja.

Jos nimellisarvon merkintä on \*-\*, vähimmäiskoon määrittävät taajuusmuuttajan ja muiden kotelossa olevien laitteiden lämpövaatimukset.

#### **Kuparijohtimen koko**

Nimellisvirtojen  $(I_{1N})$  kaapelimitoitukset on kuvattu seuraavassa taulukossa.

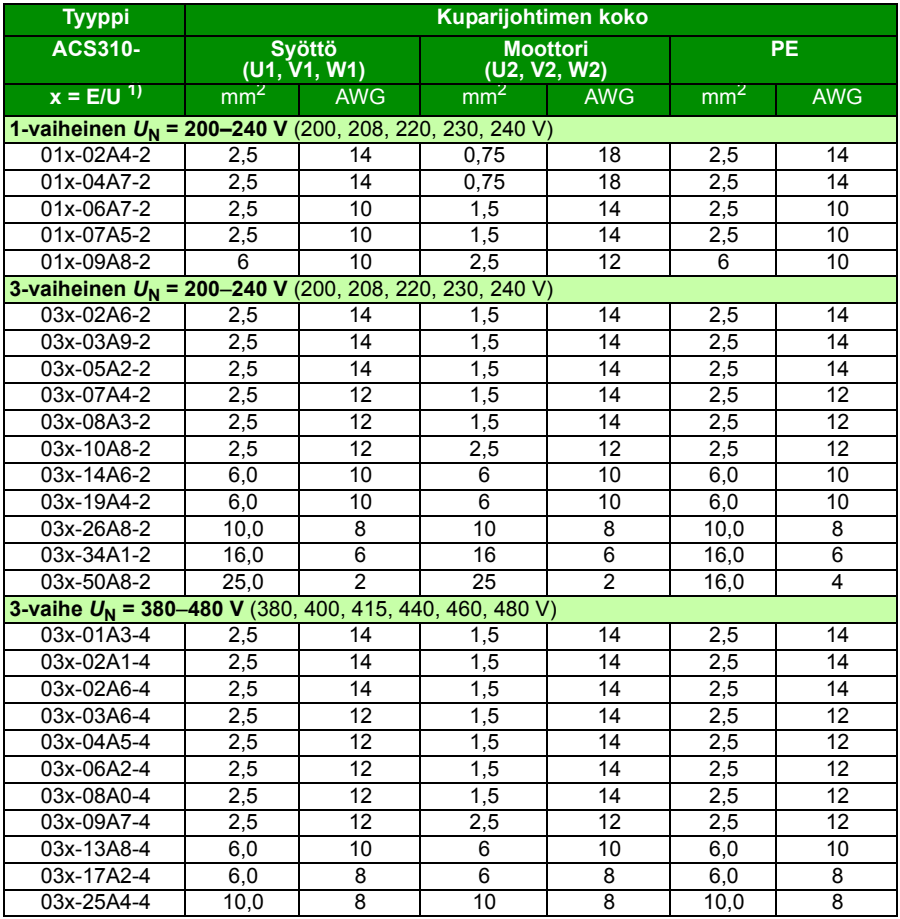

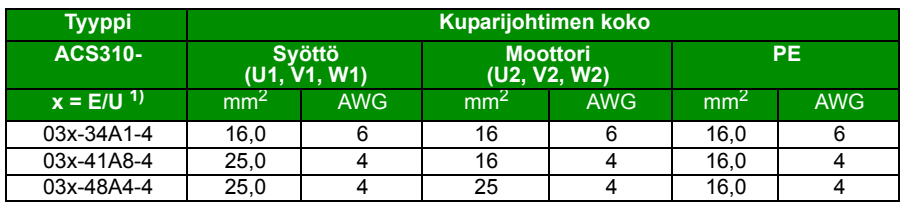

 $1$ ) E = EMC-suodin kytketty (metallinen EMC-suotimen ruuvi asennettu),

U = EMC-suodin kytketty irti (muovinen EMC-suotimen ruuvi on asennettu), yhdysvaltalaiset parametrit.

*Tekniset tiedot 47*

### <span id="page-46-0"></span>**UL-tarkistuslista**

[Jos taajuusmuuttajassa o](#page-43-0)n UL-[mer](#page-43-0)kintä, se vahvistaa, että laite vastaa ULvaatimuksia.

Sähköasennusohjeita on tässä oppaassa tai *ACS310 Käyttäjän oppaassa* (3AUA0000044201).

**[Verkkoliitäntä](#page-15-1)** – Lisätietoja [on](#page-15-1) *ACS310 Käyttäjän oppaan* luvussa *Tekniset tiedot*, kohdassa *Sähköverkon tekniset tiedot*.

**Erotuslaite** – Lisätietoja on *ACS310 Käyttäjän oppaan* luvussa *Sähköasennuksen suunnittelu*, kohdassa *Syötön erotuslaitteen valinta*.

**Ympäristön olosuhteet** – Taajuusmuuttajia saa käyttää vain lämmitetyissä sisätiloissa valvotuissa oloissa. Lisätietoja rajoituksista on *ACS310 Käyttäjän oppaan*  luvussa *Tekniset tiedot*, kohdassa *Ympäristön olosuhteet*.

**Tehokaapelin sulakkeet** – Jos laite asennetaan Yhdysvalloissa, haaroituskytkennän suojaus on tehtävä National Electrical Coden (NEC) ja muiden paikallisten säännösten mukaan. Tämä vaatimus täyttyy, kun käytetään UL-hyväksyttyjä sulakkeita, jotka on lueteltu kohdassa *Sulakkeet ja moottorinsuojakatkaisijat* sivulla *44*.

Jos laite asennetaan Kanadassa, haaroituskytkennän suojaus on tehtävä Canadian Electrical Coden ja muiden paikallisten säännösten mukaan. Tämä vaatimus täyttyy, kun käytetään UL-hyväksyttyjä sulakkeita, jotka on lueteltu kohdassa *Sulakkeet ja moottorinsuojakatkaisijat* sivulla *44*.

**Tehokaapelin valinta** – Lisätietoja on *ACS310 Käyttäjän oppaan* luvussa *Sähköasennuksen suunnittelu*, kohdassa *Tehokaapelien valinta*.

**Tehokaapeliliitännät** – Liitäntäkaaviot ja kiristysmomentit on annettu kohdassa *Tehokaapeliliitännät* sivulla *16*.

**Ylikuormitussuojaus** – Taajuusmuuttajassa on National Electrical Coden (Yhdysvallat) mukainen ylikuormitussuojaus.

#### <span id="page-47-0"></span>**Vaatimustenmukaisuusvakuutus**

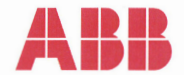

### **Declaration of Incorporation**

(According to Machinery Directive 2006/42/EC)

Manufacturer: ABB Ov P.O Box 184, FIN-00381 Helsinki, Finland, Street address: Hiomotie 13. Address:

herewith declare under our sole responsibility that the frequency converters with type markings:

ACS310-...

are intended to be incorporated into machinery or to be assembled with other machinery to constitute machinery covered by Machinery Directive 2006/42/EC and relevant essential health and safety requirements of the Directive and its Annex I have been complied with.

The technical documentation is compiled in accordance with part B of Annex VII, the assembly instructions are prepared according Annex VI and the following harmonised European standard has been applied:

EN 60204-1:2006 + A1:2009

Safety of machinery - Electrical equipment of machines- Part 1: general requirements

and that the following technical standard have been used:

EN 60529 (1991 + corrigendum May 1993 + amendment A1:2000) Degrees of protection provided by enclosures (IP codes)

The person authorized to compile the technical documentation:

Jukko Päri Name: Address: P.O Box 184, FIN-00381 Helsinki

The products referred in this Declaration of Incorporation are in conformity with Low voltage directive 2006/95/EC and EMC directive 2004/108/EC. The Declaration of Conformity according to these directives is available from the manufacturer.

ABB Ov furthermore declares that it is not allowed to put the equipment into service until the machinery into which it is to be incorporated or of which it is to be a component has been found and declared to be in conformity with the provisions of the Directive 2006/42/EC and with national implementing legislation, i.e. as a whole, including the equipment referred to in this Declaration.

ABB Oy gives an undertaking to the national authorities to transmit, in response to a reasoned request by the national authorities, relevant information on the partly completed machinery. The method of transmission can be either electrical or paper format and it shall be agreed with the national authority when the information is asked. This transmission of information shall be without prejudice to the intellectual property rights of the manufacturer.

Helsinki, 29.12.2009

ahu Virolainen

**Vice President ABB Oy, BAU Drives** 

# <span id="page-48-2"></span><span id="page-48-1"></span><span id="page-48-0"></span>**[Lisätietoja](http://www.abb.com/drives/documents)**

#### Tuotteita ja palveluita koskevat tiedustelut

Kaikki tuotetta koskevat tiedustelut on osoitettava ABB Oy:n paikalliselle edustajalle. Liitä mukaan tuotteen tyyppikoodi ja sarjanumero. Suomea koskevat yhteystiedot ovat tämän käyttöoppaan takakannessa. Muuta maailmaa koskevat yhteystiedot ovat Internet-osoitteessa www.abb.com/searchchannels.

#### **Tuotekoulutus**

Lisätietoja ABB:n tuotekoulutuksesta saat Internet-osoitteesta new.abb.com/service/training.

#### ABB Drivesin käyttöoppaita koskeva palaute

Otamme mielellämme vastaan käyttöoppaitamme koskevaa palautetta. Siirry osoitteeseen new.abb.com/drives/manuals-feedback-form.

#### Internetin asiakirja-arkisto (Document Library)

Oppaat ja muut tuotetiedot ovat saatavina PDF-muodossa osoitteessa www.abb.com/drives/documents.

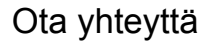

**www.abb.com/drives www.abb.com/drivespartners**

3AUA0000048884 Rev. D FI VERSIOPÄIVÄMÄÄRÄ: 25.01.2016

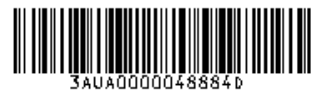

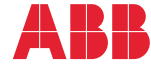

Power and productivity<br>for a better world<sup>™</sup>